# **ESCUELA POLITÉCNICA NACIONAL**

**ESCUELA DE FORMACIÓN DE TECNÓLOGOS** 

# **SIMULACIÓN DE UN SISTEMA DE MONITOREO DE VOLTAJE PARA EL TABLERO DEL LABORATORIO LTI-AI USANDO MICROCONTROLADORES**

## **SIMULACIÓN DEL SISTEMA ESCLAVO DE MEDICIÓN, SUPERVISIÓN DE VOLTAJE Y SECUENCIA DE PULSOS**

**TRABAJO DE INTEGRACIÓN CURRICULAR PRESENTADO COMO REQUISITO PARA LA OBTENCIÓN DEL TÍTULO DE TECNÓLOGO SUPERIOR EN ELECTROMECÁNICA** 

**LEONARDO STEVEN TIGRERO ASTUDILLO** 

**DIRECTOR: PABLO ANDRÉS PROAÑO CHAMORRO** 

**DMQ, Agosto 2022**

## CERTIFICACIONES

Yo, LEONARDO STEVEN TIGRERO ASTUDILLO declaro que el trabajo de integración curricular aquí descrito es de mi autoría; que no ha sido previamente presentado para ningún grado o calificación profesional; y, que he consultado las referencias bibliográficas que se incluyen en este documento.

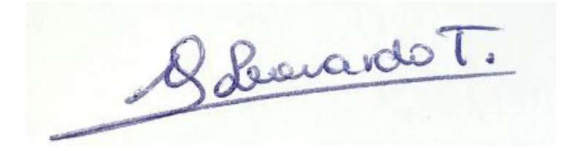

#### LEONARDO SEVEN TIGRERO ASTUDILLO

leonardo.tigrero@epn.edu.ec

loki.hanna3@gmail.com

Certifico que el presente trabajo de integración curricular fue desarrollado por LEONARDO STEVEN TIGRERO ASTUDILLO, bajo mi supervisión.

Pablo Angres Proano Chamorro **DIRECTOR** 

pablo.proano@epn.edu.ec

## **DECLARACIÓN DE AUTORÍA**

<span id="page-2-0"></span>A través de la presente declaración, afirmamos que el trabajo de integración curricular aquí descrito, así como el producto resultante del mismo, son públicos y estarán a disposición de la comunidad a través del repositorio institucional de la Escuela Politécnica Nacional; sin embargo, la titularidad de los derechos patrimoniales nos corresponde a los autores que hemos contribuido en el desarrollo del presente trabajo; observando para el efecto las disposiciones establecidas por el órgano competente en propiedad intelectual, la normativa interna y demás normas.

LEONARDO STEVEN TIGRERO ASTUDILLO

## **DEDICATORIA**

<span id="page-3-0"></span>Esta tesis va dedicada a todas las personas de mi carrera o generaciones futuras con el fin de motivar e incentivar al estudio y realización de proyectos que mejoren ciertas condiciones en algún espacio.

A mis compañeros y amigos para que sirva de motivación e innovación para proyectos más adelante.

## **AGRADECIMIENTO**

<span id="page-4-0"></span>El principal agradecimiento es a Dios quien ha cuidado y guiado mis pasos a lo largo de cada paso que me lleva a seguir adelante y por un futuro mejor.

A mi hermosa madre por su paciencia, esfuerzo y consejos que me han servido a lo largo de esta travesía llamada vida y que hoy en día me tiene donde estoy, además de darme fuerza y ánimos para querer llegar mucho más lejos.

A toda mi familia por su comprensión y apoyo constante que me ha dado fuerza y valentía para afrontar cada adversidad en mi día a día, así como en mis estudios, y por último de manera general a todas las personas que han sido presentes a lo largo de mi vida.

LEONARDO STEVEN TIGRERO ASTUDILLO

# ÍNDICE DE CONTENIDO

<span id="page-5-0"></span>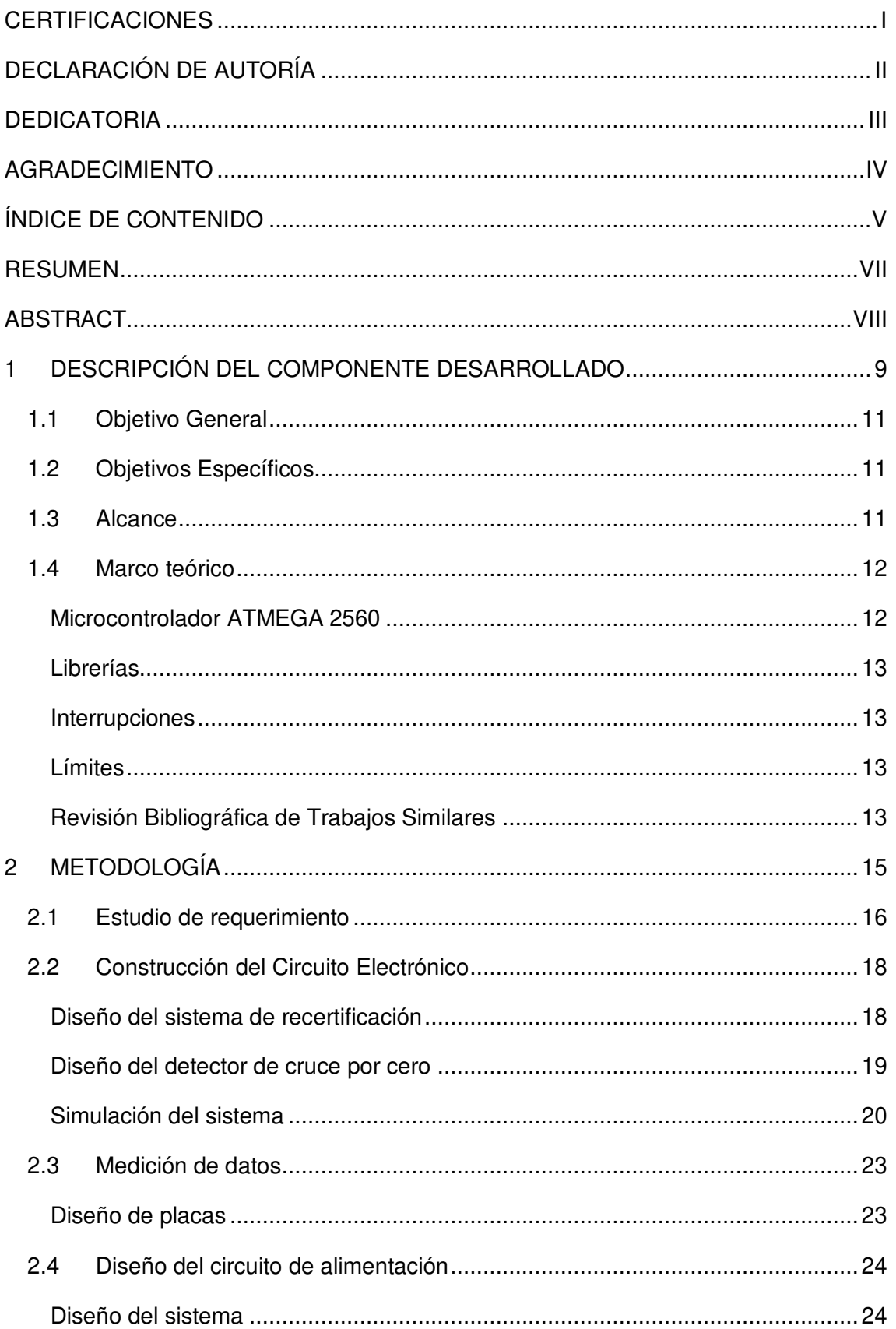

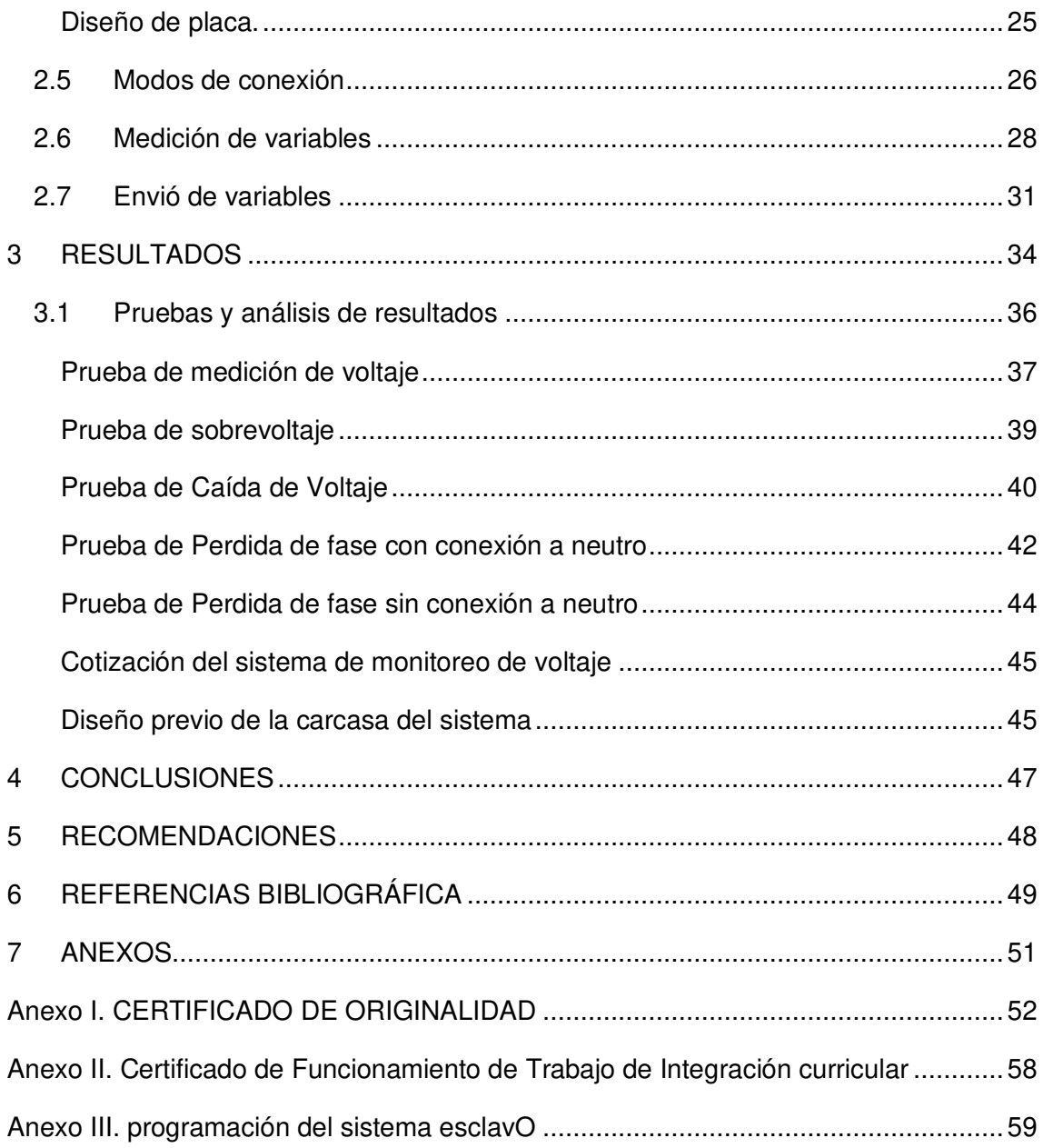

## **RESUMEN**

<span id="page-7-0"></span>En el presente proyecto se diseñó un sistema de monitoreo y protección de voltaje de baja tensión para el Laboratorio de Análisis Instrumental de la ESFOT, dentro del diseño se tienen dos circuitos que son: esclavo y maestro, cada uno se compone de una programación única para su funcionamiento.

En el primer capítulo se encuentra la descripción del componente, los objetivos, el alcance y algunos conceptos esenciales para el entendimiento del sistema.

El capítulo dos describe: la metodología aplicada, un diagrama de flujo especificando el proceso de diseño del sistema esclavo, estudio de los requerimientos para el dimensionamiento de los componentes eléctricos, la construcción de los circuitos electrónicos y un resumen de las conexiones de entrada, medición y envió de datos.

En el tercer capítulo se tienen dos enlaces al repositorio de la EPN, en el primero están los archivos de: la simulación de todo el sistema, los códigos de programación, y el diseño de las placas PCB's. en el segundo enlace se encuentra un video explicativo para demostrar el funcionamiento y el uso correcto del sistema. Además, se presentan los resultados de las diferentes pruebas a las que se sometió al sistema para verificar su funcionamiento.

En el capítulo cuatro y cinco se tiene las conclusiones y recomendaciones que recogen los factores más relevantes de la simulación del presente proyecto.

**PALABRAS CLAVE:** Voltaje, Protección, Programación, Microcontrolador y Monitoreo.

## **ABSTRACT**

<span id="page-8-0"></span>In this project, a voltage supervision and protection system for low voltage was designed for the Laboratory of Instrumental Analysis of the ESFOT, within the design there are two systems that are: the slave and the master, each one is composed of a unique programming for its operation.

In the first chapter the description of the component is presented, the objectives, the scope and some essential concepts for understanding the system.

Chapter two describes: The methodology applied, a flow diagram specifying the design process of the slave system, study of the requirements for the selection of electrical components, the construction of electronic circuits, and a summary of the input, measurement and data sending connections.

In the third chapter there are two links to the EPN repository, in the first chapter there are the files of: The simulation of the entire system, the programming codes, and the design of the PCB boards. In the second link is a video to probe the correct operation and use of the system. Also, the results of the various tests that the system was tested to verify its operation are presented.

In chapter four and five there are the conclusions and recommendations that include the most relevant facts of the simulation of this project.

**KEYWORDS:** Voltage, Protection, Programming, Microcontroller and Monitoring.

## <span id="page-9-0"></span>**1 DESCRIPCIÓN DEL COMPONENTE DESARROLLADO**

El consumo de energía eléctrica a nivel industrial, comercial y residencial es un factor importante, el monitoreo de voltaje no es prioridad en los diferentes sectores, con este proceso se evitan averías mecánicas y eléctricas a los diferentes aparatos o sistemas conectados, previniendo estos problemas se puede extender la vida útil de los aparatos.

Es por esto que el presente proyecto propone una simulación para implementar un monitoreo de voltaje para el tablero del laboratorio LTI-AI en las tres líneas de transmisión de la red eléctrica (R, S y T). Se usaron dos microcontroladores para la obtención, transmisión y visualización de datos, el primero (Atmega 2560) que es el circuito esclavo, se encarga de leer constantemente el valor de voltaje y el segundo (Atmega 164P) que es el circuito maestro, se encarga de la interacción con el operario mediante una pantalla de cristal líquido (LCD) visualizando los datos recibidos y las alarmas del sistema. Para ambos microcontroladores se desarrollaron líneas de código con distintos comandos con sus respectivos comentarios.

El microcontrolador (Atmega 2560) fue seleccionado ya que cuenta con los temporizadores necesarios para la simulación, su función principal es almacenar los datos de voltaje en las tres líneas de entrada generando así cinco modos de trabajo, los cuales son:

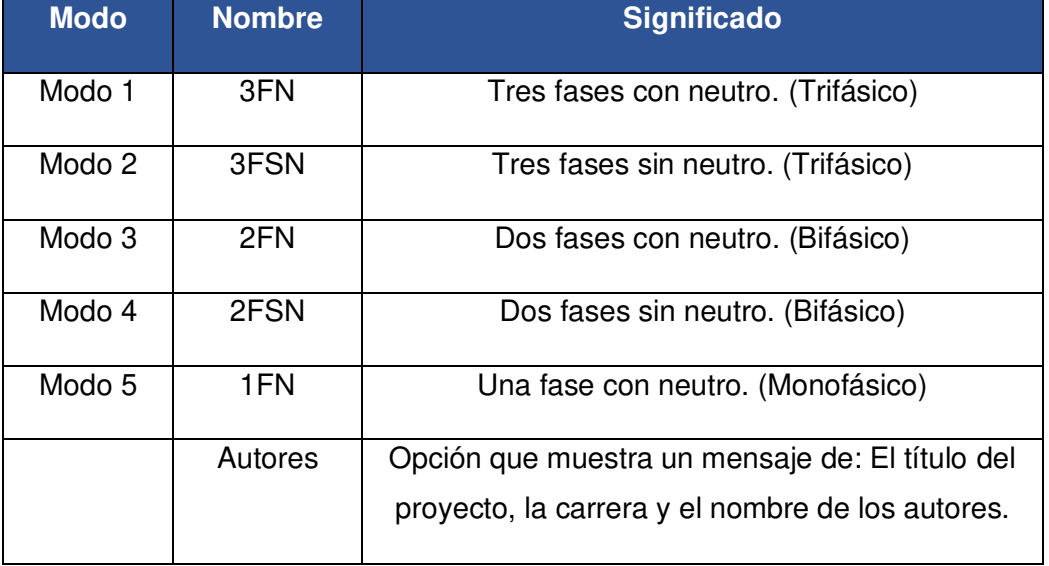

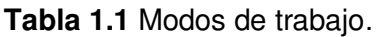

El supervisor de voltaje detecta los tres problemas comunes dentro de un sistema trifásico los cuales son: la perdida de una de las fases, sobre voltajes y caídas de voltaje. Además, cuenta con dos servicios: medición de voltaje, que por medio de un LCD

permite informar al operario el voltaje entre las líneas y el neutro (VRN, VSN y VTN) o entre líneas (VRS, VST y VTR) y secuencia de fases.

El circuito esclavo es el encargado de la adquisición y transmisión de datos, previamente a la programación dentro del microcontrolador, se dimensionó circuitos electrónicos que rectifican y detectan los cruces por cero de las tres fases, que se almacenarán y serán enviados al microcontrolador maestro mediante una comunicación en paralelo.

## **1.1 Objetivo General**

<span id="page-11-0"></span>Simular un sistema de monitoreo de voltaje para el tablero del laboratorio LTI-AI usando microcontroladores.

## **1.2 Objetivos Específicos**

- <span id="page-11-1"></span>1. Realizar un estudio de necesidades para la implementación del módulo.
- 2. Diseñar el sistema electrónico del módulo.
- 3. Implementar la programación de alto nivel para el módulo.

## **1.3 Alcance**

<span id="page-11-2"></span>El sistema se compone de dos microcontroladores: ATMEGA2560 y ATMEGA164P que se comunican mediante comunicación en paralelo, lo cual presenta una ventaja para él envió los datos ya que transmite varios bits al mismo tiempo, es lo contrario a la comunicación en serie que envía bits uno a uno [1]. El primer circuito (esclavo) es el encargado de la medición de voltaje (3 datos) en las diferentes fases o líneas y de determinar la secuencia de fase. El segundo circuito (maestro) interpreta los datos y se encarga de la comunicación con el operario. Además, cuenta con interruptores para elegir el modo de trabajo y tiene un interruptor de protección, todos estos datos serán visualizados en un LCD conectado al microcontrolador maestro, para el sistema de monitoreo de voltaje no se indicarán valores de corriente, solo se mostrarán datos de voltaje entre fases y fase con neutro. Este proyecto protegerá al sistema ante 3 eventualidades:

- 1. La pérdida de fase
- 2. Caídas de voltaje  $(\pm 10\%$  del valor nominal de 127 y 220 (V<sub>AC</sub>))
- 3. Subidas de voltaje  $(\pm 10\%$  del valor nominal de 127 y 220 (V<sub>AC</sub>))

## <span id="page-12-0"></span>**1.4 Marco teórico**

## **Microcontrolador ATMEGA 2560**

<span id="page-12-1"></span>Mediante la implementación de una simulación de medición y supervisión de voltaje para el laboratorio de LTI-AI, se pretende simular la recopilación de datos de voltaje para posibles variaciones o casos establecidos, con el fin de crear un dispositivo visual que indique la información de forma segura.

Para el diseño de la simulación de protección, se utilizaron dos microcontroladores:

- ATMEGA 2560
- ATMEGA 164p

Para el proyecto la placa electrónica escogida para procesar y calcular variables es el microcontrolador ATMEGA 2560 ya que presenta mayor cantidad de periféricos, más líneas de expansión y al tener los temporizadores necesarios es adecuado para recopilar la información de las tres líneas de la red eléctrica. Las características principales de este microcontrolador son:

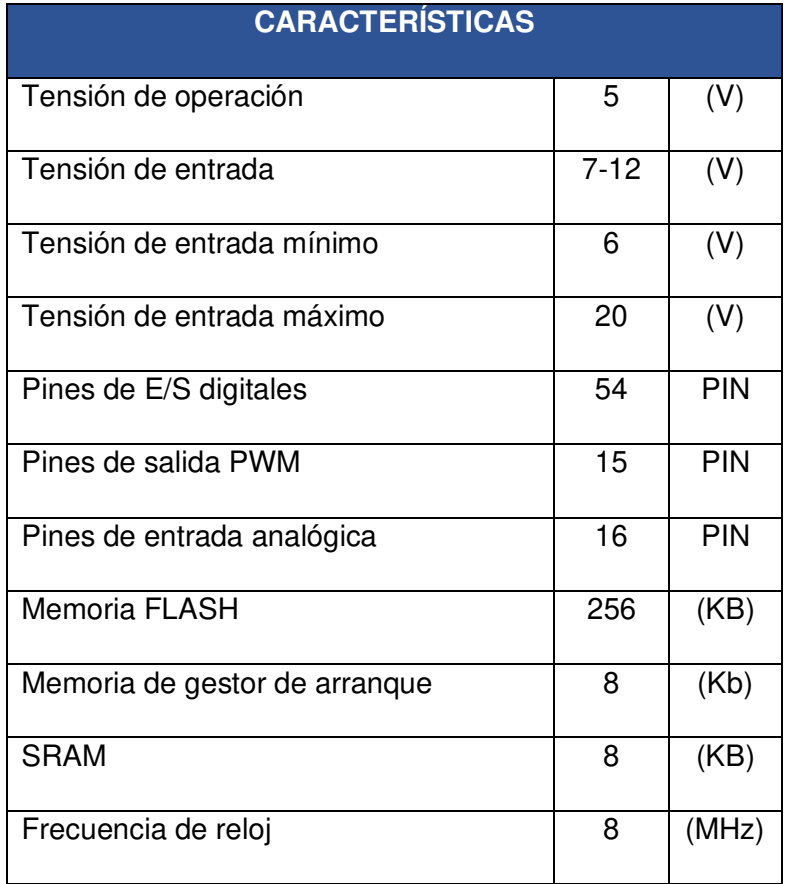

**Tabla 1.2** Características del microcontrolador ATMEGA2560.

#### **Librerías**

<span id="page-13-0"></span>Las librerías son archivos que el compilador puede ejecutar y donde existen instrucciones de varias aplicaciones, métodos y funciones diferentes. Existe una gran cantidad de librerías, pero no todas se encuentran incluidas en los códigos fuente que se crea, evitando que estos sean pesados. Por esta razón es importante declarar en la programación que librerías son necesarias.

Si se añade una librería al programa se puede usar fácil y rápidamente las funciones que la definen, para este proyecto se utilizara la siguiente librería:

#include <math.h>: Es un conjunto de archivos que contiene las funciones matemáticas de cálculo básico y conversiones.

#### **Interrupciones**

<span id="page-13-1"></span>Las interrupciones son señales que ejercen sobre el microcontrolador una acción de detenerse el curso de trabajo actual para ejecutar una función ya declarada anteriormente y luego retorne a donde se había quedado.

#### **Límites**

<span id="page-13-2"></span>Se permite un ± 10% del voltaje nominal (suministrar una tensión baja por una red trifásica de 127 ( $V_{AC}$ ) fase-neutro) por el 95% del periodo según la Regulación No. 004/01 – CONELEC [2].

En la Tabla 1.3 se señala las variaciones permitidas con respecto al voltaje utilizado:

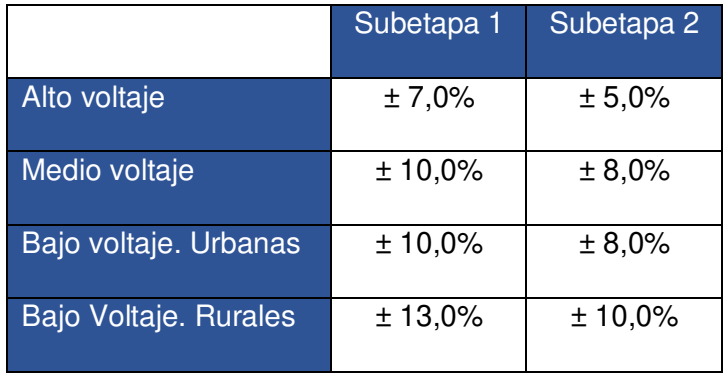

**Tabla 1.3** Variación de voltaje permitidas según el voltaje nominal, [2].

#### **Revisión Bibliográfica de Trabajos Similares**

<span id="page-13-3"></span>Los trabajos revisados fueron los siguientes:

"Desarrollo e implementación de un sistema de medición, monitoreo y control de carga eléctrica para aplicaciones domésticas", elaborado por Marcos Contreras. De este tema se revisó la sección módulo de procesamiento y cálculo.

"Diseño de un sistema de monitoreo y alarma para el sistema de respaldo eléctrico de la empresa PUNTONET en la cuidad de cuenca aplicado al nodo ubicado en Barabon", elaborado por Diana Baculima. De este tema se revisó la sección calidad del producto.

## <span id="page-15-0"></span>**2 METODOLOGÍA**

Se aplicó una metodología cuantitativa, ya que se obtuvieron datos de experimentos controlados y repetibles. Se aplicó una investigación experimental, donde se alteran datos de la entrada del sistema para medir y cuantificar los efectos en la salida de este.

Fue necesario un estudio de requerimientos para la correcta elección de los elementos para adquirir, transmitir y mostrar los resultados obtenidos, los cuales son: el uso de un LCD, dispositivos electrónicos y de un microcontrolador que sigue un orden planteado según la programación, como sigue un proceso secuencial no puede cumplir con dos tareas a la vez. A continuación, se menciona un ejemplo:

Si durante la visualización de mensajes en el LCD ocurre un sobrevoltaje y el microcontrolador no lo detecta el sistema no cumple con los objetivos planteados. Por este motivo se diseñaron dos circuitos: esclavo y maestro, los cuales transportarán la señal de voltaje proveniente de las líneas de alimentación.

A continuación, se presenta un diagrama de flujo de la metodología usada para el diseño del circuito esclavo del sistema:

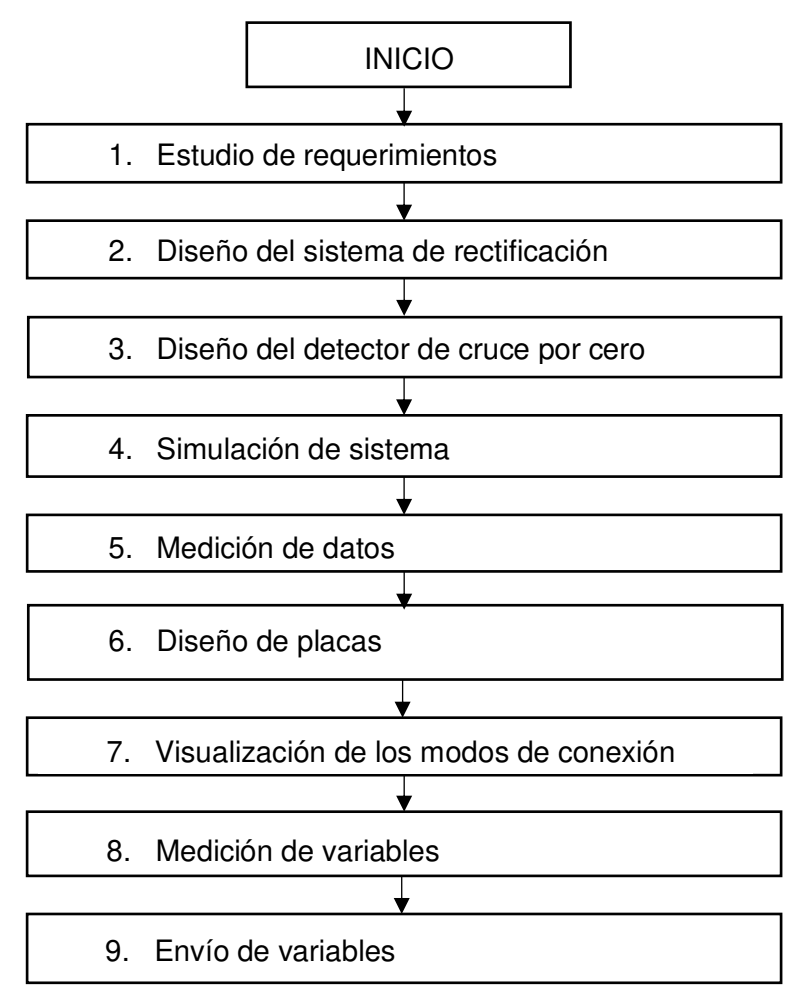

## **2.1 Estudio de requerimiento**

<span id="page-16-0"></span>Se analizó la cantidad de entradas del sistema, los cuales servirán para conectar los terminales de los transformadores que suministrarán el voltaje de alimentación al circuito, el sistema se conectará a una red trifásica (Fase R, Fase S y Fase T) que dependiendo del modo en que él esté trabajando tendrán grupos de conexiones en los transformadores, estas conexiones se mostrarán en secciones posteriores.

Una vez encontrada la manera de conexión para los modos de trabajo se hizo un análisis para calcular los valores máximos y mínimos que entrarán al sistema, se vio la Normativa Eléctrica de Quito los límites de voltaje permitidos en la red eléctrica,

Con los datos mencionados anteriormente se comenzará el diseño del circuito esclavo del supervisor de voltaje, en el presente escrito se explicará toda la parte electrónica de la línea de alimentación 1, este mismo proceso de diseño es aplicado para las líneas de alimentación 2 y 3 tomando en cuenta que el tiempo de retardo es diferente para cada una.

En la [Figura 2.1](#page-17-0) se puede ver un esquema general del funcionamiento del supervisor de voltaje:

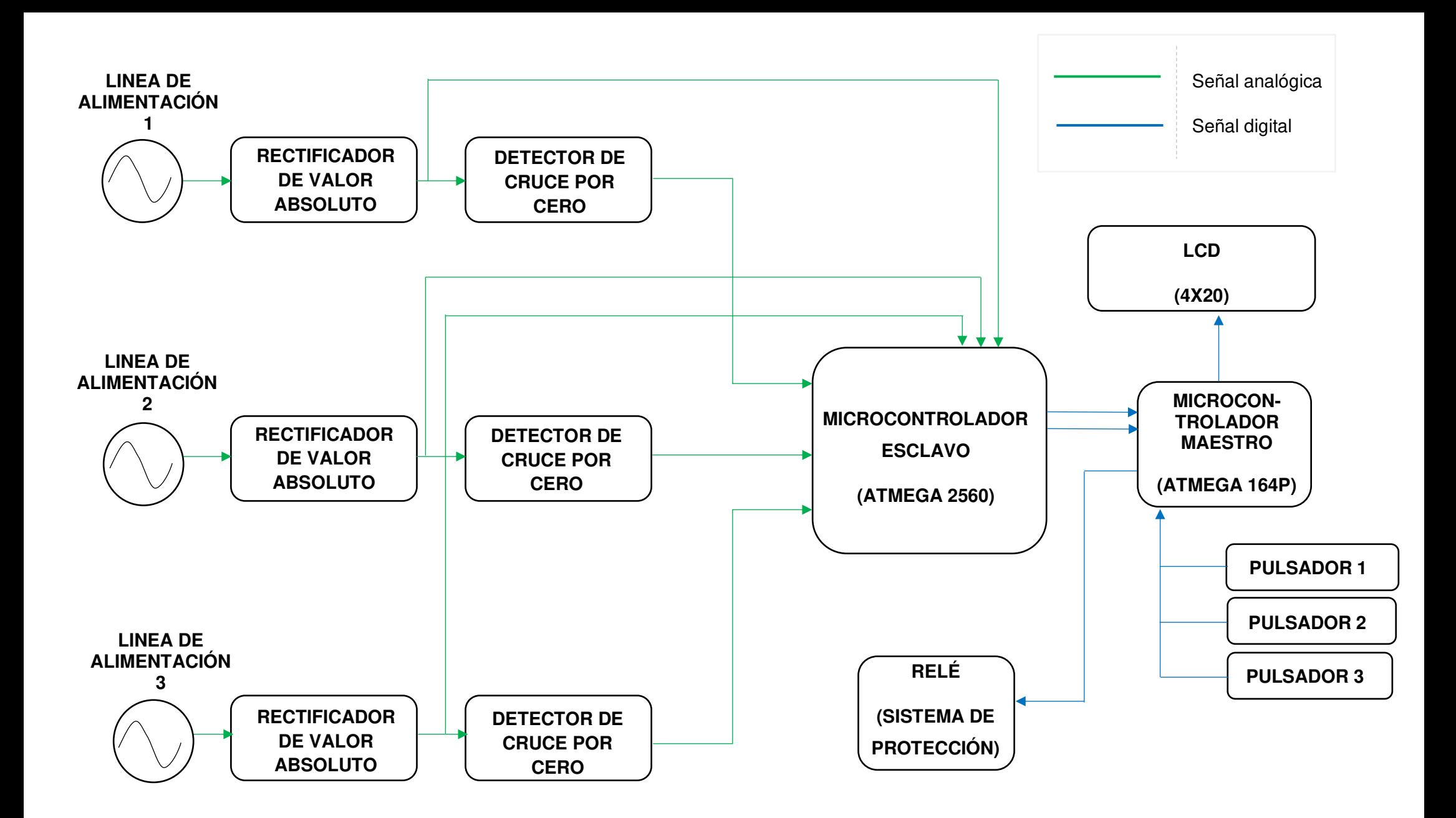

<span id="page-17-0"></span>**Figura 2.1** Esquema general del Supervisor de Voltaje

## **2.2 Construcción del Circuito Electrónico**

<span id="page-18-0"></span>Se tienen 3 líneas de alimentación cada una con dos resistencias en serie, con esta configuración y con la Ecuación 2.1 se obtiene una fracción del voltaje de entrada 12.4  $(V_{\text{IN}})$ , lo que significa que el sistema está trabajando con 124 ( $V_{\text{rms}}$ ), dando como resultado el valor de voltaje (V1) que llegarán a una carga (R),

$$
V_1 = \frac{R2}{R1 + R2} \cdot V_{in}
$$

**Ecuación 2.1** Divisor de voltaje de la Fase R.

<span id="page-18-2"></span>Donde:

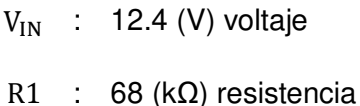

- R2 : 10 (kΩ) resistencia
- V1 : (V) voltaje

Por lo tanto:

$$
V1 = 1.58 \, (V)
$$

#### **Diseño del sistema de recertificación**

<span id="page-18-1"></span>El microcontrolador solo acepta valores positivos por lo que se tiene que rectificar la señal. Al momento de usar rectificadores de onda completa tipo puente por diodos de silicio para una señal de 120 o 220 ( $V_{AC}$ ) se puede despreciar la caída de tensión de 1.4  $(V_{AC})$ . Pero para el presente proyecto provoca muchos errores, por este motivo se implementó un rectificador de valor absoluto o también llamado de precisión. El circuito se compone de 2 amplificadores operacionales 741, de 4 resistencias del mismo valor de 10 (KΩ) y de dos diodos para eliminar la caída de 0.7 (V<sub>DC</sub>), obteniendo una onda rectificada con un valor de 1.58 (V<sub>DC</sub>). En la Figura 2.2 se observa la señal de salida (V3).

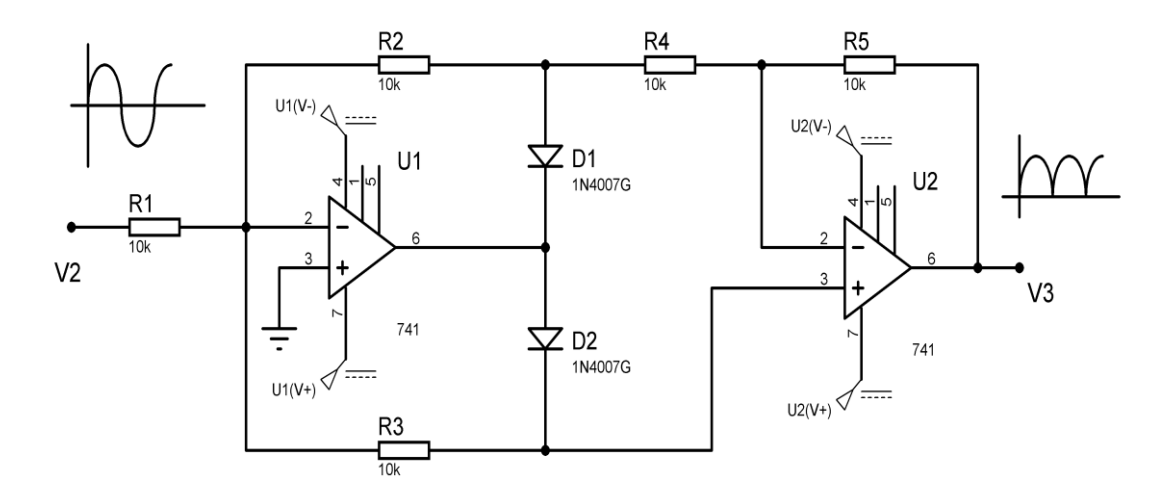

**Figura 2.2** Rectificador de valor absoluto o de precisión.

#### **Diseño del detector de cruce por cero**

<span id="page-19-0"></span>Para detectar los cambios de polaridad en una señal se diseñó un circuito detector de cruce por cero con un diodo para que el circuito funcione tanto para 127 como para 220  $(V_{AC})$ . Es un pulso que biseca la onda cuando cruza por tierra formando una secuencia que es un tren de pulsos. El circuito se compone de un divisor de voltaje a la entrada positiva de alimentación del amplificador, utilizando la Ecuación 2.2 se obtuvo el resultado. Un diodo zener restringe la señal de salida (V5) dando como resultado pulsos positivos de 5  $(V_{DC})$  para el ingreso al microcontrolador ATMEGA2560.

$$
V_4 = \frac{R4}{R3 + R4} \cdot V_{IN}
$$

#### **Ecuación 2.2** Divisor de voltaje del detector de cruce por cero

#### Donde:

- $V_{IN}$  : 5 ( $V_{DC}$ ) voltaje
- R3 : 100 (kΩ) resistencia
- R4 : 1 (kΩ) resistencia
- V : (V) voltaje

Por lo tanto:

#### $V4 = 0.050$  (V)

A continuación, se presenta el diseño del detector de cruce por cero:

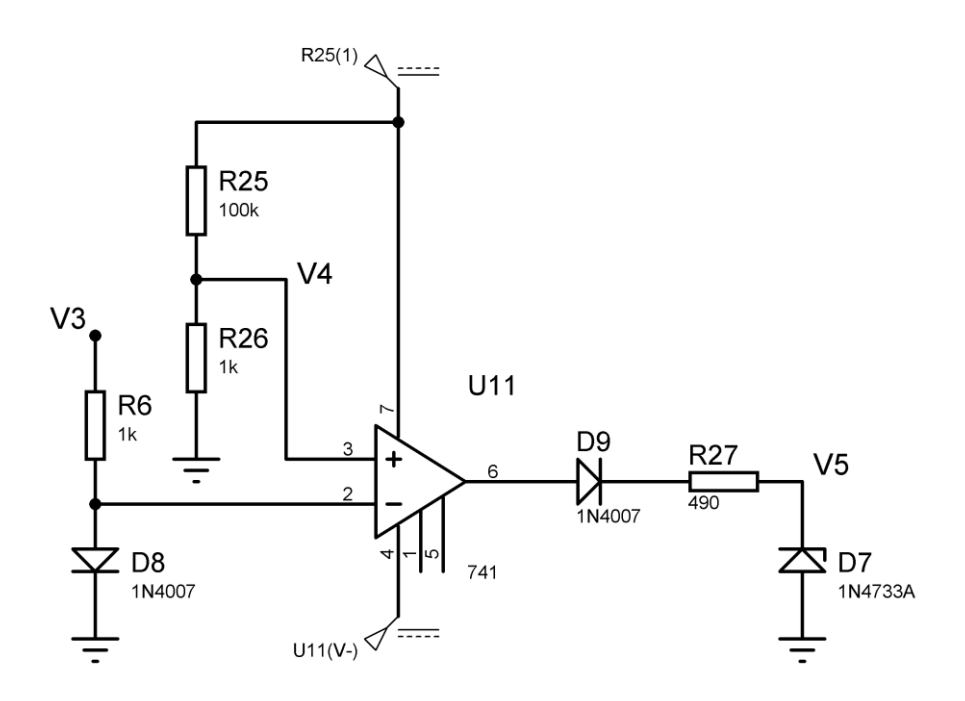

**Figura 2.3** Detector de cruce por cero.

#### **Simulación del sistema**

<span id="page-20-0"></span>Para obtener el tiempo de retardo para cada fase se utiliza la [Ecuación 2.3:](#page-20-1)

$$
t = \frac{16.67 \cdot \text{ángulo de desfase}}{360^\circ}
$$

**Ecuación 2.3** Ecuación para el tiempo de retardo.

<span id="page-20-2"></span><span id="page-20-1"></span>En la [Tabla 2.1s](#page-20-2)e pueden encontrar los valores utilizados con su respectiva respuesta

**Tabla 2.1** Tiempos de retardo para cada fase.

| Línea de alimentación | Angulo de desfase | Tiempo de retardo (ms) |
|-----------------------|-------------------|------------------------|
| Fase R                |                   |                        |
| Fase S                | $240^\circ$       | 11.11                  |
| Fase T                | $120^\circ$       | 5.55                   |

Como se mencionó anteriormente se utilizarán transformadores a la entrada, uno para cada fase. El límite permitido para voltaje medio es de  $\pm$  10%, para hacer aún más eficiente al sistema se tomó una tolerancia de ± 20%, el voltaje superior del circuito es de 220 ( $V_{AC}$ ) y el inferior de 124 ( $V_{AC}$ ), se procede a calcular el 20% de cada uno con la ayuda de las [Ecuación 2.4](#page-21-0) y [Ecuación 2.5](#page-21-1) para calcular los valores permitidos para sobretensión y caída de voltaje

limite sup =  $220 + (0.2 \cdot 220)$ 

**Ecuación 2.4** Ecuación para el límite superior de voltaje.

limite sup =  $124 - (0.2 \cdot 124)$ 

**Ecuación 2.5** Ecuación para el límite inferior de voltaje.

<span id="page-21-2"></span><span id="page-21-1"></span><span id="page-21-0"></span>Los resultados obtenidos se muestran en la [Tabla 2.2:](#page-21-2)

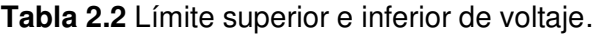

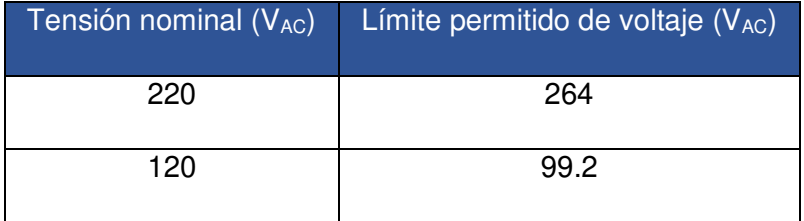

El transformador tendrá una relación de transformación de 10:1, lo que significa que en el bobinado secundario se reflejará un voltaje más pequeño que el del bobinado primario. Una vez obtenidos estos datos se procede a escoger las resistencias para el divisor de voltaje de la entrada, con estos cálculos sé asegura que cuando ocurra un sobre voltaje el microcontrolador no se dañe, como se muestra en la [Tabla 2.3](#page-21-3) y con la utilización de la [Ecuación 2.1](#page-18-2) se tienen los valores de voltaje que llegarán al microcontrolador esclavo.

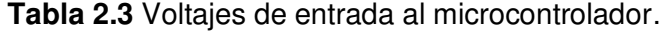

<span id="page-21-3"></span>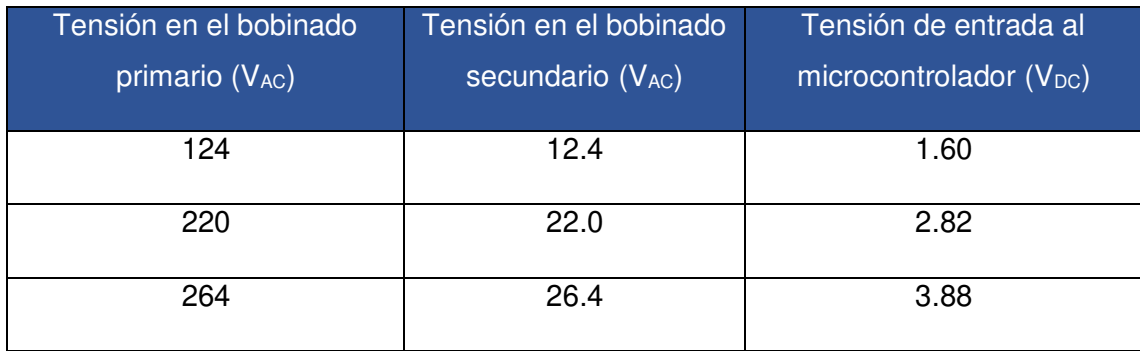

**Figura 2.4** Plano del sistema de monitoreo de voltaje.

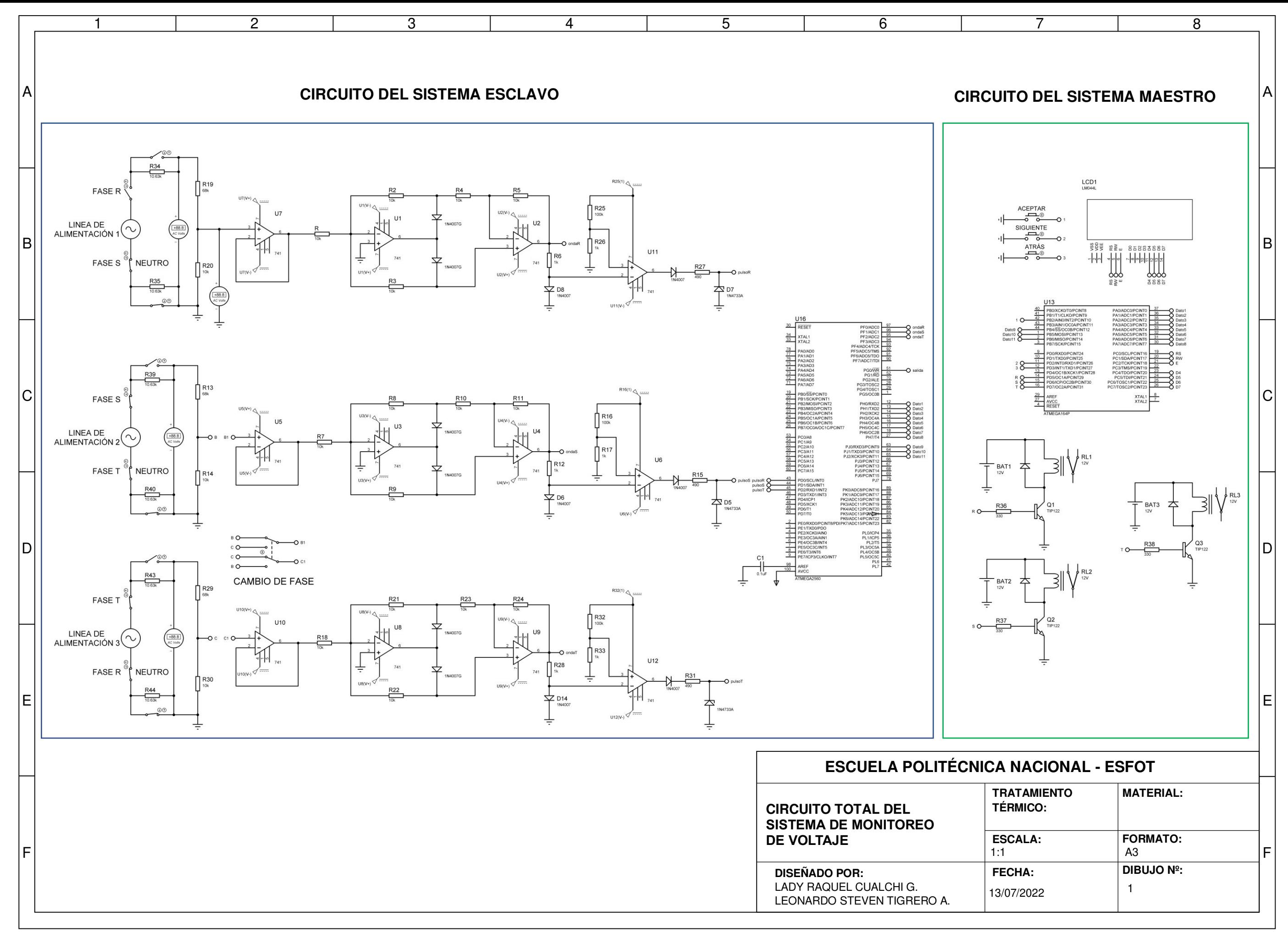

## **2.3 Medición de datos**

<span id="page-23-0"></span>La Figura 2.5 muestra la medición de datos del sistema, se tiene como valor de trabajo una frecuencia de 60 (Hz), lo que significa que el periodo de una onda completa equivale a 16.67 (ms).

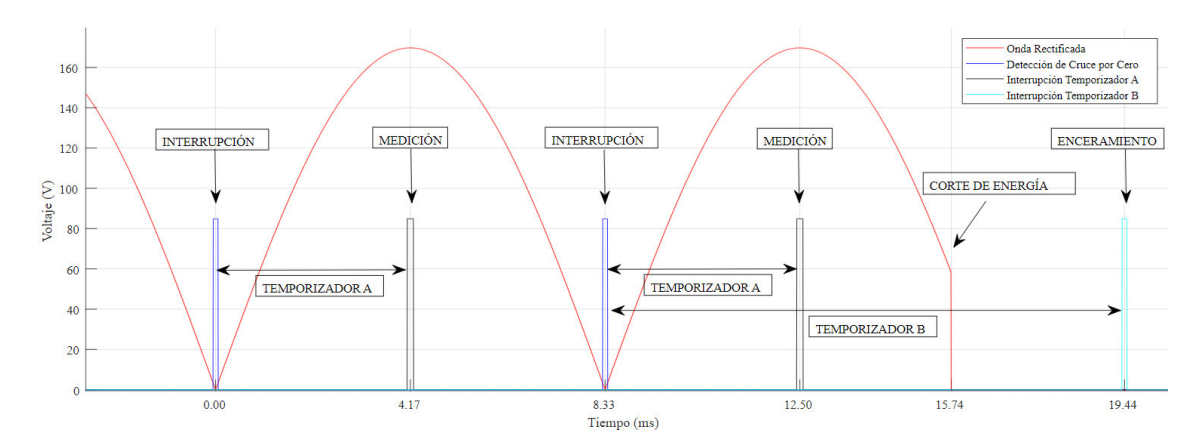

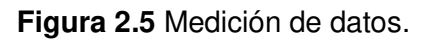

<span id="page-23-2"></span>En la [Figura 2.5](#page-23-2) se tiene una onda rectificada, la cual se dividirá en partes para la medición de datos.

Para la medición de valores de voltaje se trabaja con un semiciclo, el cual tiene un tiempo de 8.33 (ms), entonces, cuando exista una interrupción que puede ser interpretada por un cruce por cero, se activa una interrupción en la cuarta parte del periodo total que equivale a 4.17 (ms), una vez transcurrido este tiempo se tomará el valor de voltaje usando un canal analógico.

Estas interrupciones se convierten en un tren de pulsos que siguen enviando datos de voltaje, pero si existe un corte de energía o perdida de fase, existe un enceramiento en dichos datos, para que esta información llegue al microcontrolador maestro se usa un segundo temporizador que actúa por 11.11 (ms).

#### **Diseño de placas**

<span id="page-23-1"></span>Se usó el programa PROTEUS 8.4 para diseñar y rutear las pistas del supervisor de voltaje. Se diseño una placa PBC para la señal de voltaje. En la Figura 2.6 se observa la posición de los elementos y las distintas conexiones entre estos. Esta placa contiene el circuito esclavo y el circuito maestro.

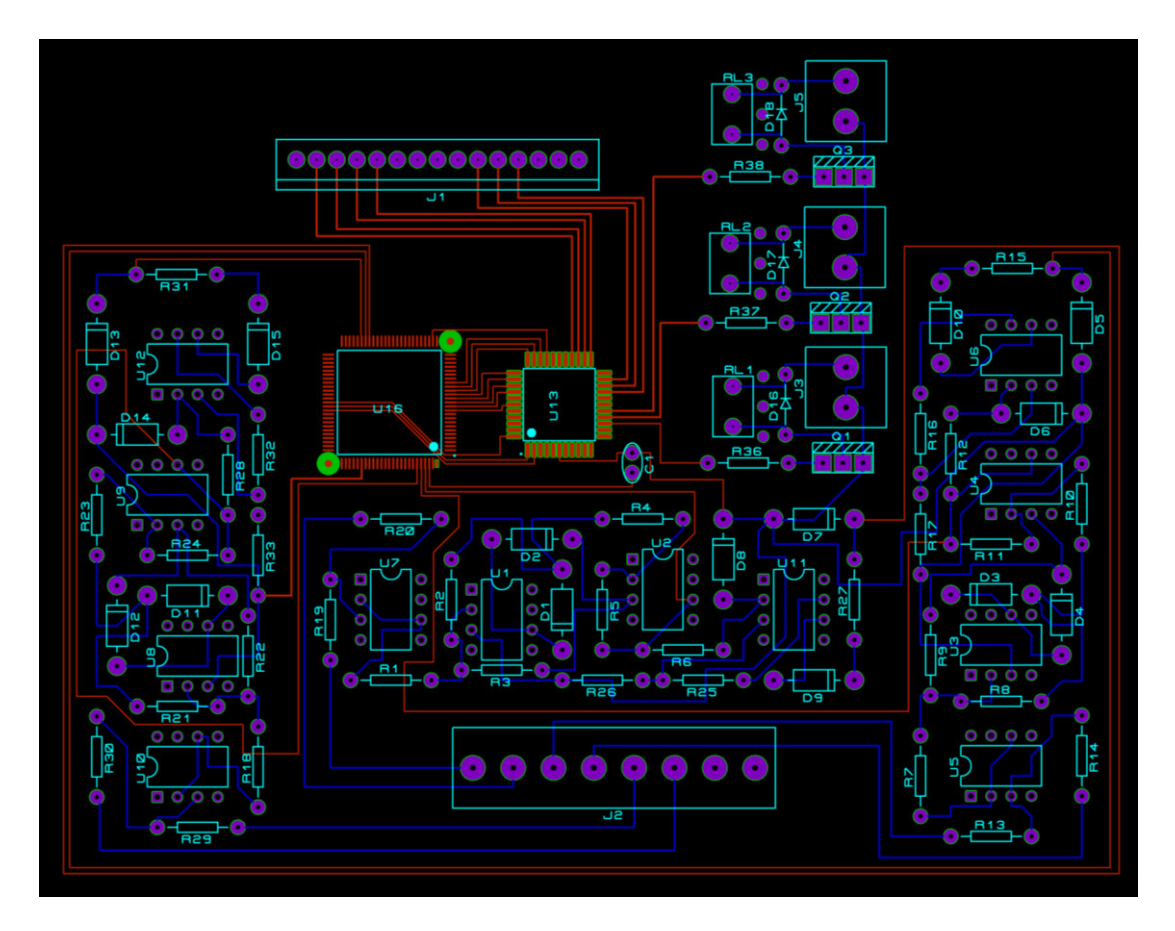

**Figura 2.6** Placa PBC del supervisor de voltaje. Pistas en color azul por debajo de la placa, pistas en rojo por la parte superior.

## <span id="page-24-0"></span>**2.4 Diseño del circuito de alimentación**

#### **Diseño del sistema**

<span id="page-24-1"></span>Se diseñó una fuente de alimentación para los amplificadores operacionales utilizados en el supervisor de voltaje. Se logra identificar 4 etapas en el circuito:

- Transformador: reduce el voltaje del bobinado primario 120 (V<sub>AC</sub>) a 20 (V<sub>AC</sub>) para el bobinado secundario.
- Rectificador: convierte una señal AC a una DC.
- Filtrado: elimina las variaciones de tensiones AC, se carga con todo el semiperiodo con su valor pico. Este compuesto con condensadores electrolíticos.
- Regulador: circuito integrado con transistores, diodo Zener y varias resistencias, mantienen constante el nivel de tensión de salida.

En la Figura 2.7 se puede observar el resultado final del circuito con un voltaje de salida +5 (V<sub>DC</sub>) y -5 (V<sub>DC</sub>).

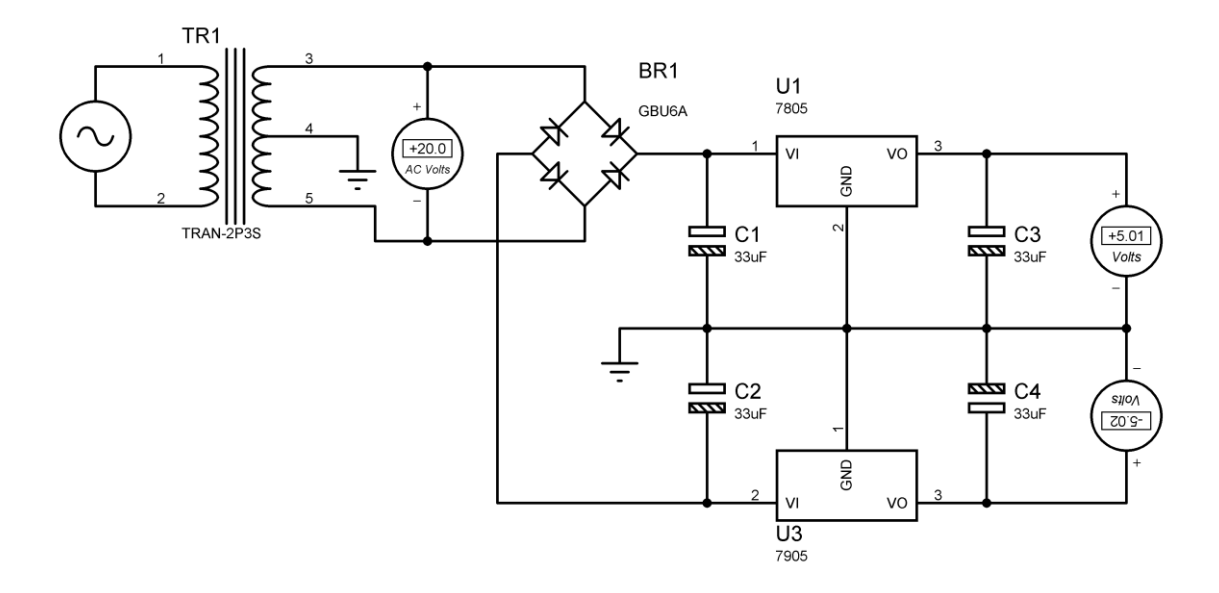

**Figura 2.7** Fuente de alimentación  $+5$  y  $-5$  (V<sub>DC</sub>).

#### **Diseño de placa.**

<span id="page-25-0"></span>Se uso el programa PROTEUS 8.5 para diseñar y rutear las pistas del circuito de alimentación +5 (V<sub>DC</sub>) y -5 (V<sub>DC</sub>). Se diseño una placa PBC para la señal de voltaje. En el Figura 2.8 se observa los elementos y las distintas conexiones entre estos.

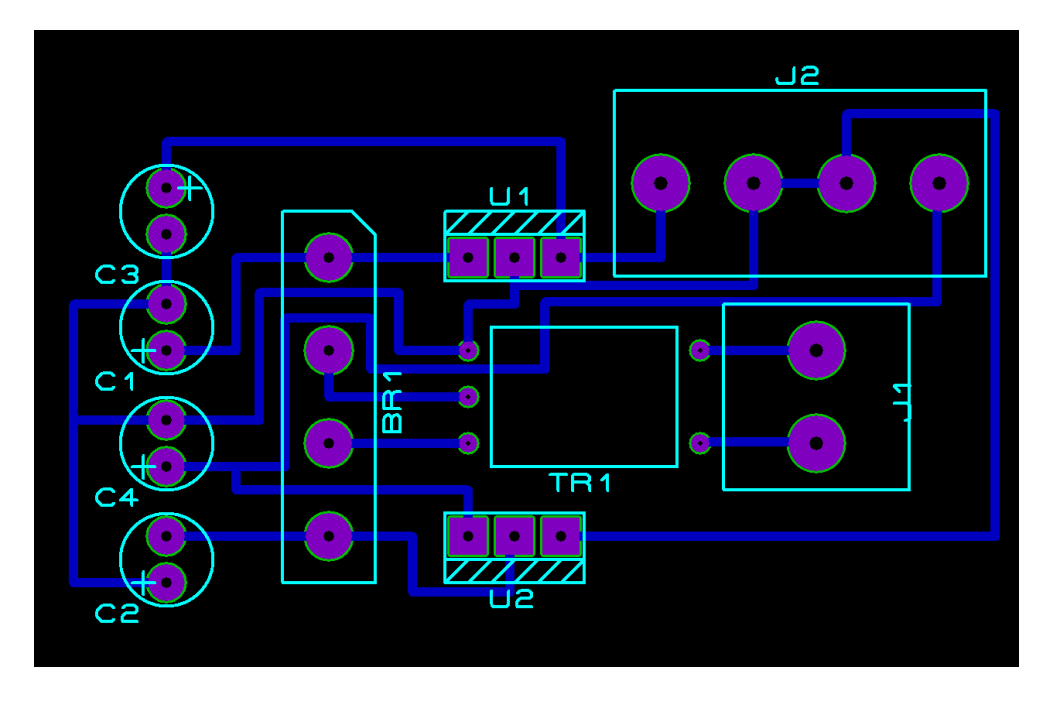

**Figura 2.8** Placa PBC de la fuente de alimentación +5 y -5. Pistas en color azul por debajo de la placa.

## **2.5 Modos de conexión**

<span id="page-26-0"></span>Se tienen 6 borneras a la entrada, que se conectan de diferentes formas a la alimentación dependiendo del modo de trabajo. A continuación, se muestra las borneras y los terminales correspondientes:

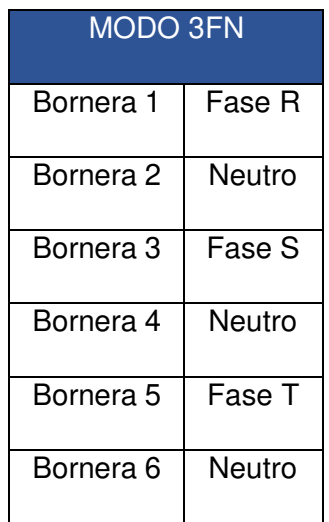

**Tabla 2.4** Modo trifásico con neutro.

#### **Tabla 2.5** Modo trifásico sin neutro.

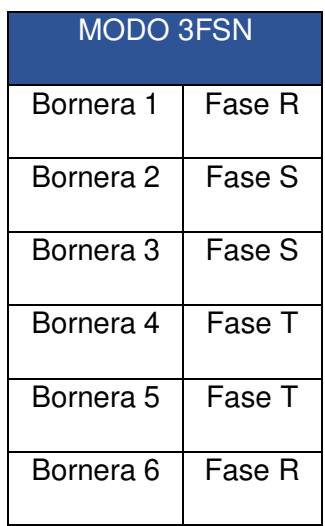

**Tabla 2.6** Modo bifásico con neutro.

| <b>MODO 2FN</b> |        |  |
|-----------------|--------|--|
| Bornera 1       | Fase R |  |
| Bornera 2       | Neutro |  |
| Bornera 3       | Fase S |  |
| Bornera 4       | Neutro |  |
| Bornera 5       | NU     |  |
| Bornera 6       | NU     |  |

**Tabla 2.7** Modo bifásico sin neutro.

| <b>MODO 2FSN</b> |        |  |
|------------------|--------|--|
| Bornera 1        | Fase R |  |
| Bornera 2        | Fase S |  |
| Bornera 3        | NU     |  |
| Bornera 4        | NU     |  |
| Bornera 5        | NU     |  |
| Bornera 6        | NU     |  |

**Tabla 2.8** Modo monofásico con neutro.

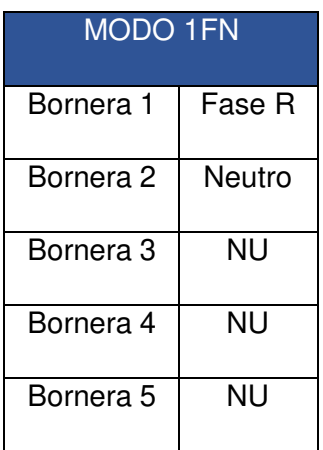

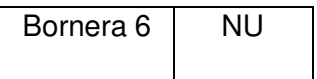

## **2.6 Medición de variables**

<span id="page-28-0"></span>Para obtener el dato de la secuencia se utilizó operaciones matemáticas en cada interrupción, las líneas de alimentación son 3 por tal motivo se utilizó una interrupción para cada una. Dependiendo de la secuencia en la que se encuentre el resultado de las operaciones matemáticas varia. En la Tabla 2.9 se especifica la operación matemática que tiene cada interrupción. La variable "sec" tomará distintos valores dependiendo del orden en el que ocurran las interrupciones.

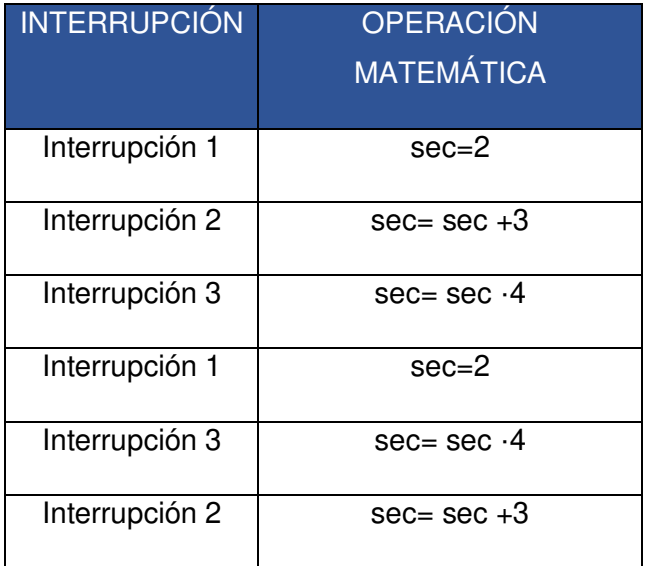

**Tabla 2.9** Variables para interpretar la secuencia.

Como se explicó anteriormente se tiene 3 transformadores a la entrada. A continuación, se muestra las conexiones dependiendo del modo de trabajo que se encuentre.

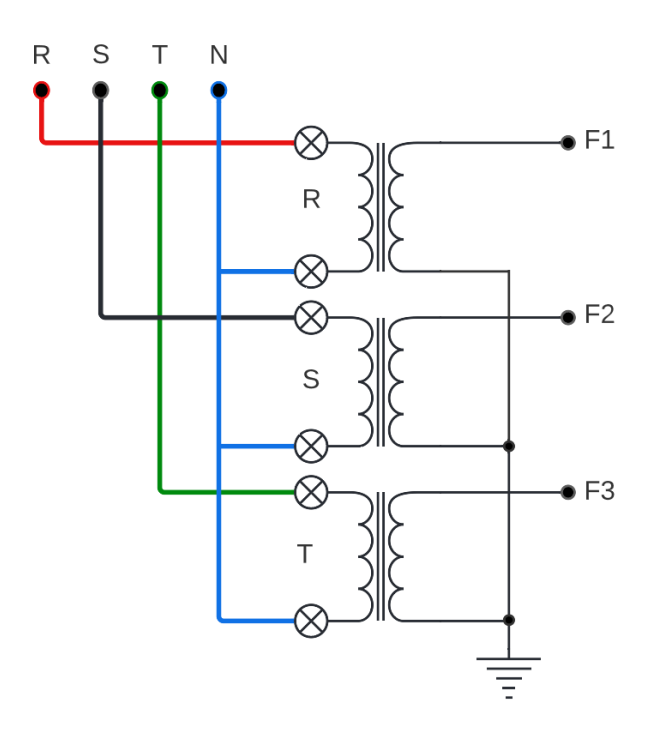

**Figura 2.9** Conexión de los transformadores en el Modo 1.

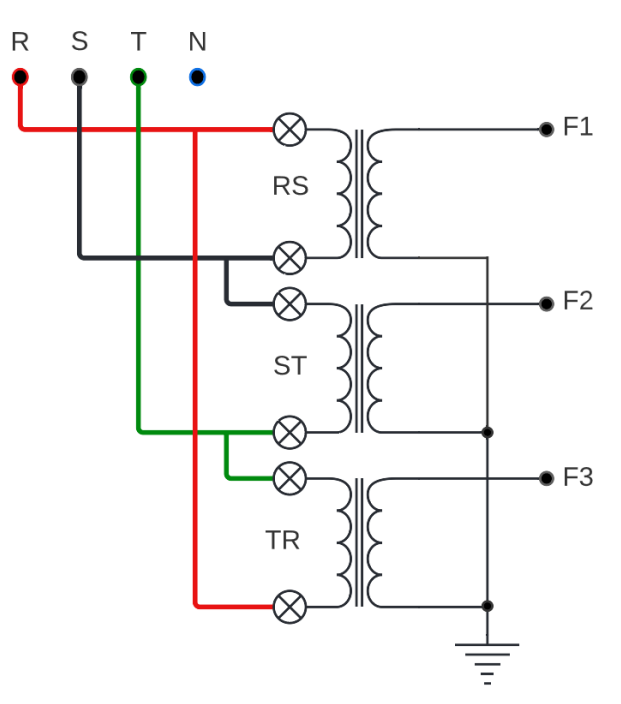

**Figura 2.10** Conexión de los transformadores en el Modo 2.

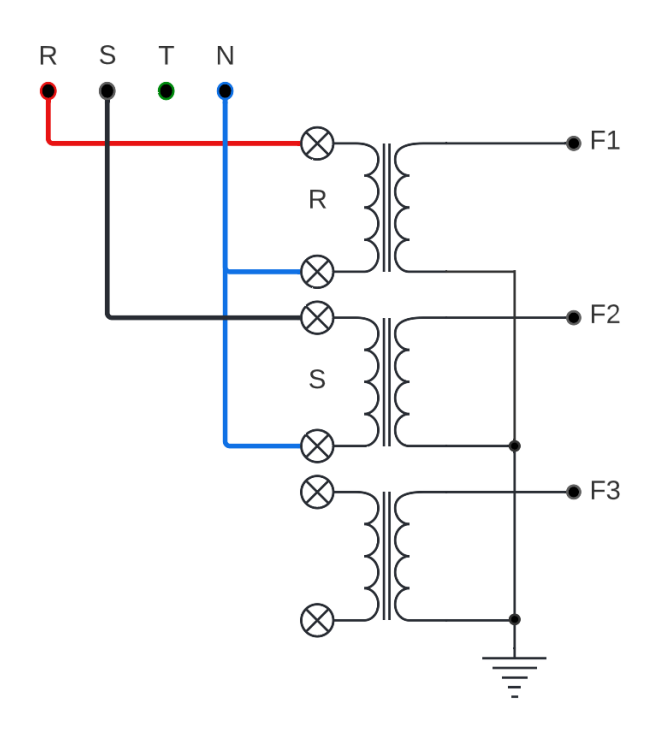

**Figura 2.11** Conexión de los transformadores en el Modo 3.

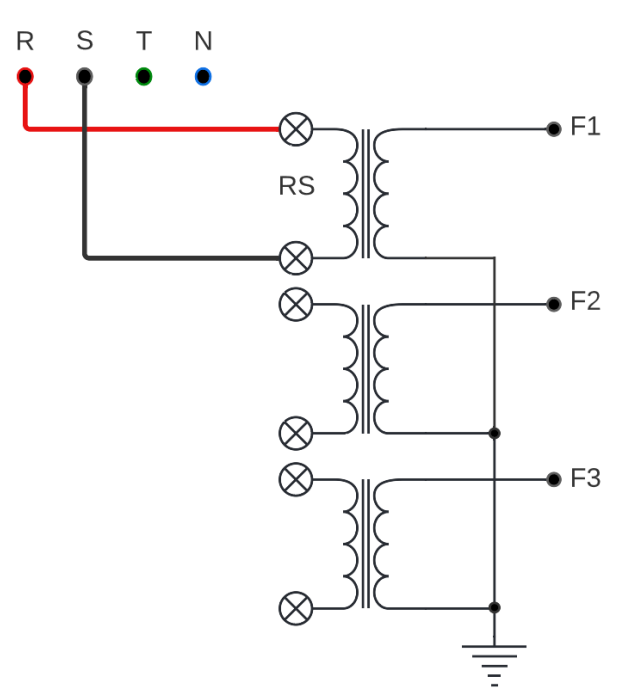

**Figura 2.12** Conexión de los transformadores en el Modo 4.

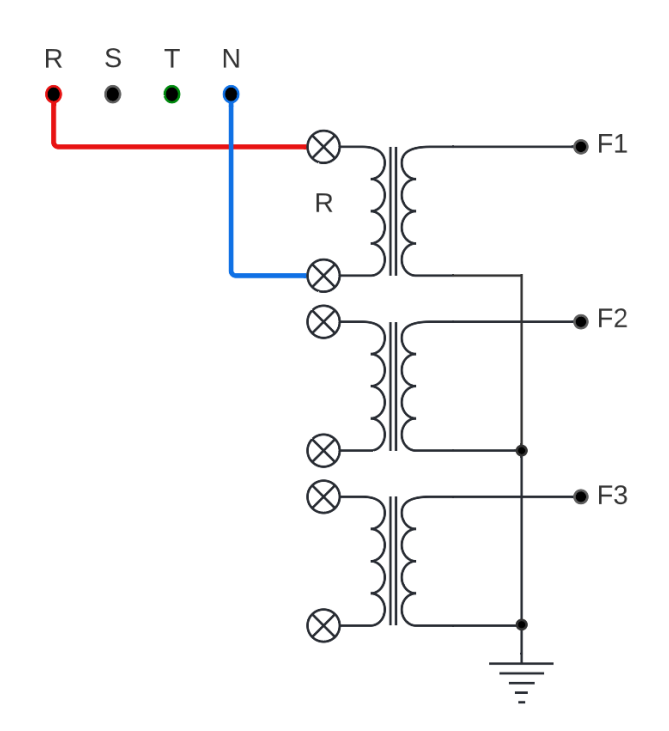

**Figura 2.13** Conexión de los transformadores en el Modo 5.

## **2.7 Envió de variables**

<span id="page-31-0"></span>Para él envió de datos se dividió el valor de voltaje de cada línea de alimentación en su parte entera y decimal. Para la comunicación entre los microcontroladores se utilizó una comunicación en paralelo, este proceso se explicará mejor en la siguiente parte de este proyecto.

Con ayuda de la [Ecuación 2.6](#page-31-1) que es una igualdad, solo se toma en cuenta la parte entera del valor de voltaje. Si el valor de voltajeR es 124.32 (V<sub>AC</sub>) y ese valor se le iguala a un variable entera (ModuloR), dicha variable toma solo el valor de 124 (V<sub>AC</sub>).

 $ModuloR = enterafvoltaj eR$ 

**Ecuación 2.6** Igualdad para la parte entera de voltaje.

<span id="page-31-1"></span>Como se muestra en la [Ecuación 2.7](#page-31-2) se restan estos dos valores y se multiplican por 100, posteriormente se volverán a juntar estos dos valores para la visualización del operario.

decimalR = entera{voltajeR − ModuloR} · 100

**Ecuación 2.7** Ecuación para separar la parte decimal.

<span id="page-31-2"></span>Donde:

voltajeR : Es el voltaje rms medido de la primera línea de alimentación

- ModuloR : Es la parte entera del voltajeR
- decimalR : Es la parte decimal del voltajeR

Se realizó una calibración del sistema para que los valores medidos se ajusten a los reales, se tomaron valores al azar y se registraron en un Excel, como resultado se obtuvo una ecuación de calibración como se puede ver en la [Figura 2.14.](#page-32-0)

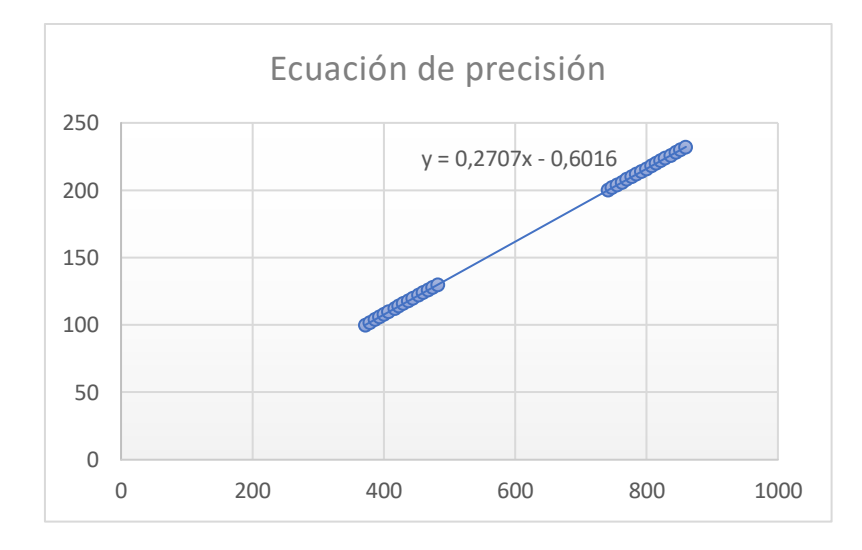

**Figura 2.14** Grafica para la ecuación de precisión.

<span id="page-32-0"></span>Esta ecuación se aplica para el valor de voltaje analógico medido, previamente este valor se lo convirtió a digital con ayuda de una función en la programación.

 $voltageR = (senalR \cdot 0.3077) - 0.6766$ 

**Ecuación 2.8** Ecuación para separar la parte entera.

Donde:

voltajeR : Es el voltaje rms medido de la primera línea de alimentación

senalR : Es el valor analógico medido después de cada interrupción

<span id="page-32-1"></span>Se mandan el dato y el tipo de dato del microcontrolador esclavo al maestro, dependiendo del tipo de dato se envía la parte entera o decimal del voltaje, con la ayuda de la [Tabla 2.10](#page-32-1) se especifica de mejor forma él envió de datos.

**Tabla 2.10** Envió de datos.

<span id="page-33-0"></span>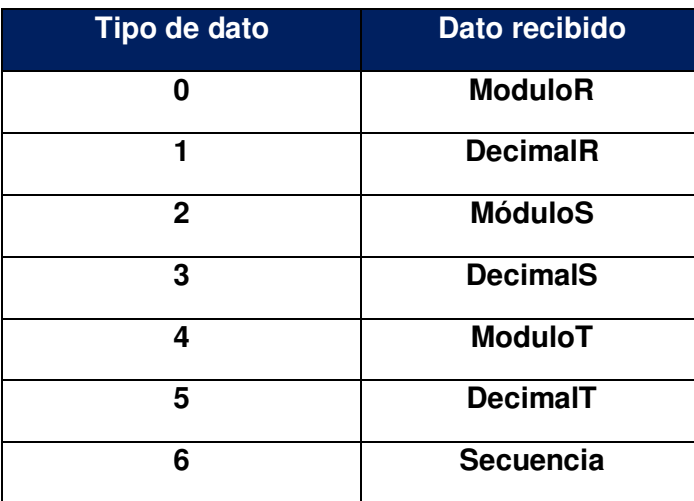

## **3 RESULTADOS**

El entregable de este proyecto es la simulación del sistema de monitoreo de voltaje en el laboratorio LTI AI. Este sistema está comprendido por dos trabajos de titulación el sistema maestro y el sistema esclavo, del cual se entregan archivos como: código de programación del sistema esclavo, la simulación de todo el sistema, placas PCB, un aporte en documento Excel para la calibración del sistema y un video demostrativo del proceso y funcionamiento de la simulación.

A continuación, en la [Figura 3.1](#page-34-0) se muestra un enlace al repositorio de todos los archivos necesarios para el funcionamiento de la simulación y extras para la interpretación de esta. En la [Figura 3.2](#page-35-0) se encuentra un video explicativo y demostrativo del sistema de monitoreo y el funcionamiento del mismo.

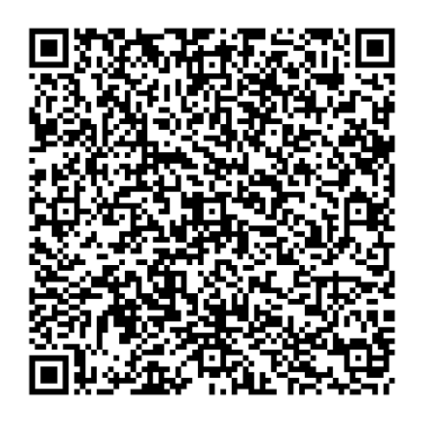

<span id="page-34-0"></span>**Figura 3.1** Código QR del enlace al repositorio de documentos de la simulación.

#### **Enlace:** https://epnecuador-

my.sharepoint.com/personal/pablo\_proano\_epn\_edu\_ec/\_layouts/15/onedrive.aspx?ga =1&id=%2Fpersonal%2Fpablo%5Fproano%5Fepn%5Fedu%5Fec%2FDocuments%2F EPN%5FRESP%2F2022A%2FENTREGABLES%20PROYECTOS%20INTEGRADOR ES%2FCUALCHI%20Y%20TIGRERO%2FENTREGABLES

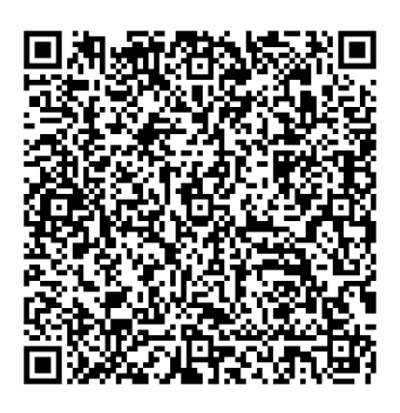

<span id="page-35-0"></span>**Figura 3.2** Código QR del enlace al video demostrativo de funcionamiento del circuito.

**Enlace:** https://epnecuador-

my.sharepoint.com/personal/pablo\_proano\_epn\_edu\_ec/\_layouts/15/onedrive.aspx?ga =1&id=%2Fpersonal%2Fpablo%5Fproano%5Fepn%5Fedu%5Fec%2FDocuments%2F EPN%5FRESP%2F2022A%2FENTREGABLES%20PROYECTOS%20INTEGRADOR ES%2FCUALCHI%20Y%20TIGRERO%2FVIDEO%20EXPLICATIVO

## **3.1 Pruebas y análisis de resultados**

<span id="page-36-0"></span>Una vez concluido el sistema de monitoreo de voltaje, se realizaron pruebas de verificación de resultados. Para la interpretación de las siguientes pruebas se diseñó un esquema demostrativo como se muestra en la [Figura 3.3](#page-36-1) con la configuración que presentan las líneas de alimentación en la simulación, con el fin de simular valores de voltajes nominales, perdidas de fase, subidas y caídas de voltaje en cada línea.

Para su correcto funcionamiento se sobredimensionó a la fuente con un 10 % del voltaje nominal conectada a cuatro resistencias en serie. Las resistencias R1 y R2 están calculadas para producir una caída de tensión del 10% y las resistencias R3 y R4 forman un divisor de voltaje que genera a la salida valores iguales o menores 5 (V).

El funcionamiento de los interruptores para un voltaje nominal es el siguiente:

Se tienen dos interruptores conectados en paralelo a cada resistencia. El estado cerrado de cualquiera de los interruptores va a generar un camino alternativo para la corriente con menor resistividad evitando así una caída de voltaje. Por lo tanto, al estar abierto el interruptor C genera que la corriente circule por la resistencia 1 provocando así una caída de tensión del 10 %, en el caso del interruptor D al estar cerrado permite que la corriente circule por el mismo evitando así el paso por la resistencia 2.

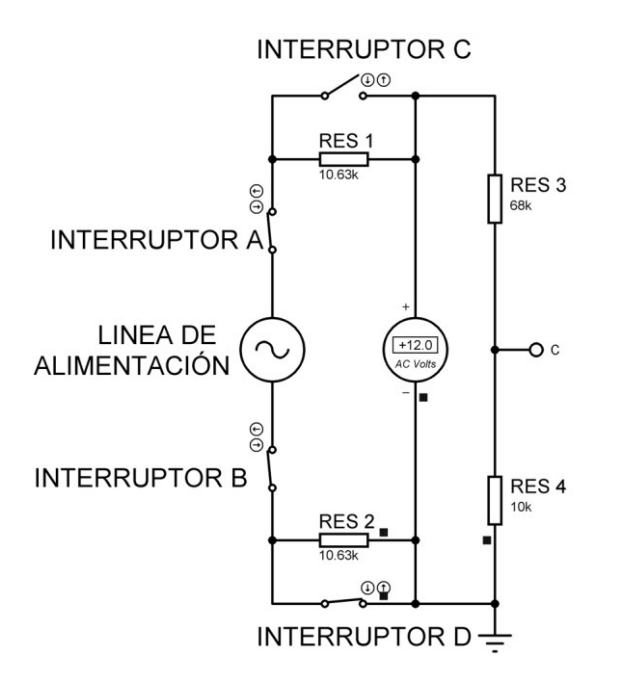

<span id="page-36-1"></span>**Figura 3.3** Fuente de alimentación.

Es importante mencionar que se asume en la simulación, que en la entrada se encuentra un transformador con una relación de transformación de 10:1, lo que genera una lectura en los voltímetros dividida para 10 del valor real, que posteriormente es rectificada en la lectura y envió de datos del sistema esclavo. Para corroborar el correcto funcionamiento del sistema se ejecutaron las siguientes pruebas:

## **Prueba de medición de voltaje**

<span id="page-37-0"></span>La presente prueba tiene como objetivo comparar los datos de voltaje simulados en la fuente de alimentación con los mostrados en el LCD para las tres líneas. Y con ello verificar si la transmisión de datos es correcta en el sistema esclavo.

Para ejecutar esta prueba, se midieron los valores de voltaje entre las líneas y el neutro en el laboratorio LTI AI, con el objetivo de que dicha prueba simule datos cercanos a la realidad. Se va a ingresar los valores reales en la simulación.

**Tabla 3.1** Voltajes obtenidos en las líneas en el tablero del laboratorio LTI AI.

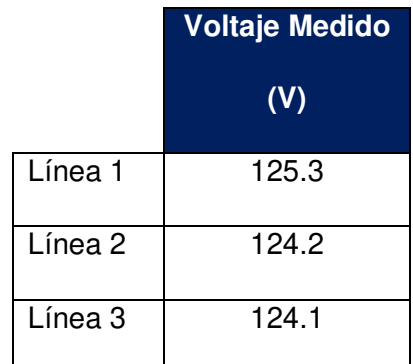

Se utilizó el voltímetro digital ubicado en las fuentes de alimentación para comparar estos valores con los visualizados en el LCD.

A continuación, se muestran las capturas obtenidas de la prueba.

En la Figura 3.4 se visualiza el voltaje que mide el voltímetro digital en la salida de la fuente de alimentación de la línea 1.

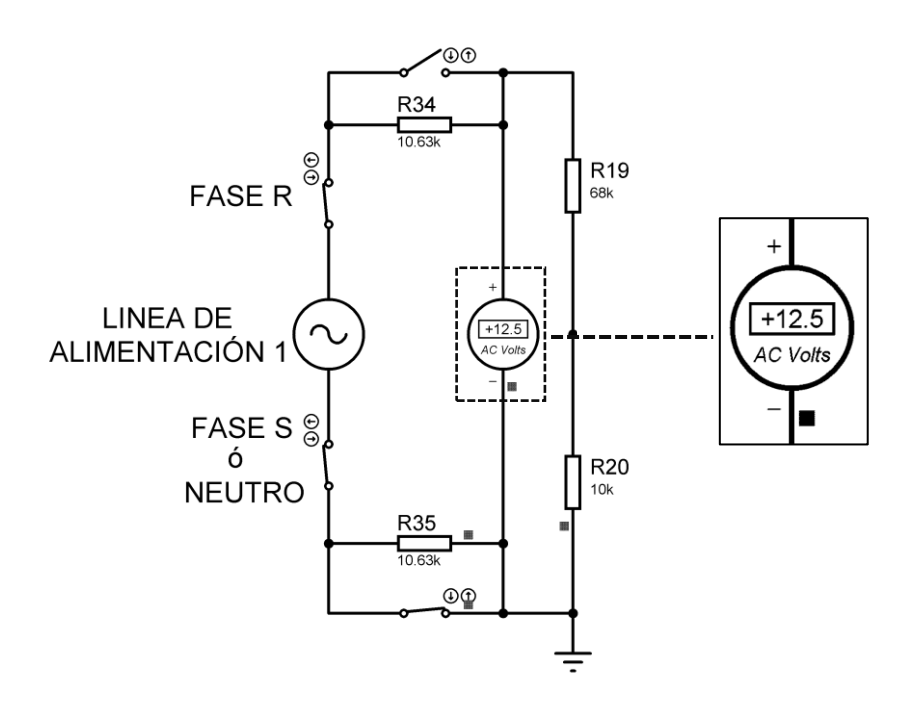

**Figura 3.5** Voltaje de salida en la línea 1.

En la [Figura 3.6](#page-38-0) se muestra una imagen del LCD con los valores de voltaje en cada línea, para esta prueba se trabajó en el modo 1.

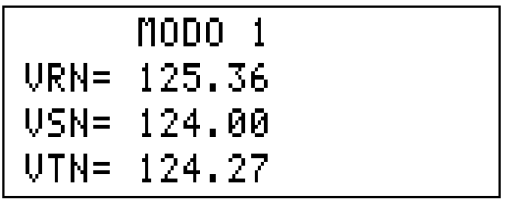

**Figura 3.6** Valores de voltaje en las líneas (Modo 1).

<span id="page-38-0"></span>En la [Tabla 3.2](#page-39-1) se recopilaron los datos medidos en cada línea y se calculó el porcentaje de error.

<span id="page-38-1"></span>Con la [Ecuación 3.1](#page-38-1) se calcula el porcentaje de error.

% $error = -$ Voltaje de alimentacion · 10 − Voltaje en el LCD Voltaje de alimentacion  $x = x$  100

**Ecuación 3.1** Porcentaje de error.

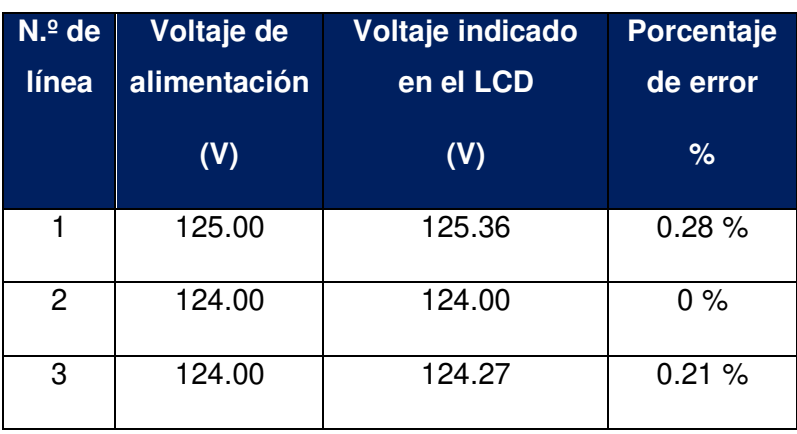

<span id="page-39-1"></span>**Tabla 3.2** Voltajes de alimentación contra voltajes en el LCD y margen de error.

En síntesis, son aceptables los valores porcentuales obtenidos en cada fase ya que no sobrepasan un margen de error del 1%, lo que representa que la medición y envío de datos es muy aproximada con el voltaje entregado por las fuentes de alimentación.

#### **Prueba de sobrevoltaje**

<span id="page-39-0"></span>La siguiente prueba se realiza con el objetivo de verificar el mensaje de alerta de sobrevoltaje de una fase en el LCD, y con ello comprobar que existe un aumento del 10% del voltaje nominal que para este caso es 127 (V).

Para llevar a cabo esta prueba se va a operar en el modo de trabajo 5. Seguidamente se va a modificar el estado de un interruptor en la fuente de alimentación de la línea 1.

Para generar un sobrevoltaje es necesario cerrar el interruptor C y el interruptor D, lo que provoca que la corriente pase directamente por el mismo y al estar cerrado también el interruptor D, la corriente tiene el camino libre para circular directamente por el circuito, evitando así el paso por las resistencias R1 y R2, de esta manera no existe ninguna caída de tensión, dando así la lectura del voltímetro el valor de la fuente de voltaje.

En la [Figura 3.7](#page-40-1) se indica el estado de los interruptores en la fuente de alimentación de la línea 1 para generar un sobrevoltaje del 10 %.

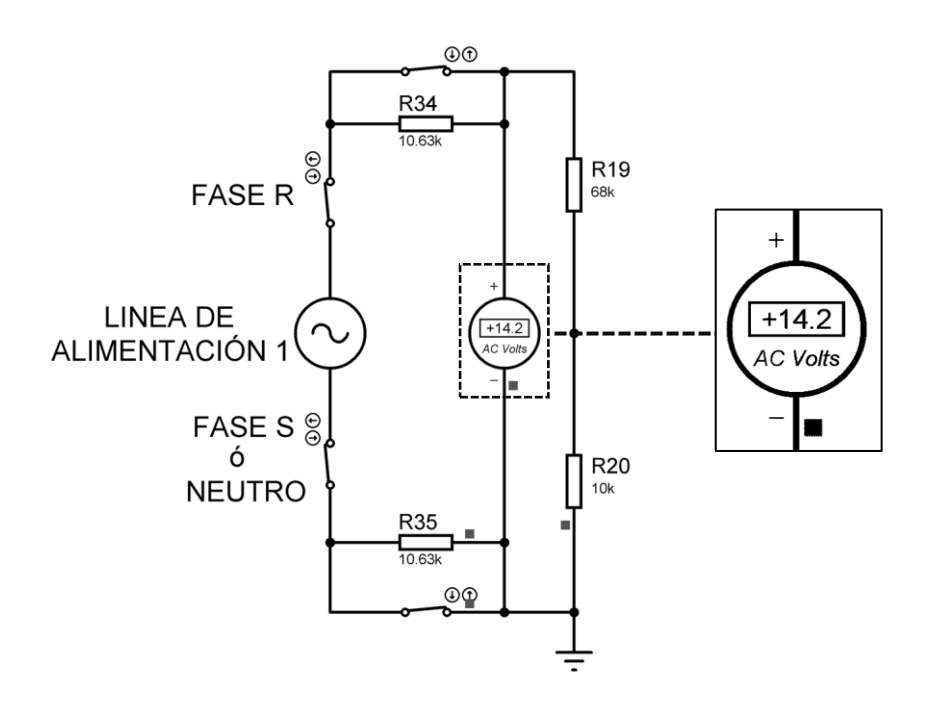

<span id="page-40-1"></span>**Figura 3.7** Estado de la fuente de alimentación 1 para generar un sobrevoltaje en la fase R.

 En la [Tabla 3.3](#page-40-2) se muestra el mensaje del modo de trabajo 5 en estado normal y el mensaje de alerta en la fase R cuando existe un sobrevoltaje.

<span id="page-40-2"></span>**Tabla 3.3** Pantalla del LCD en estado normal en el modo de trabajo 5 contra mensaje de alerta de sobrevoltaje en la fase R.

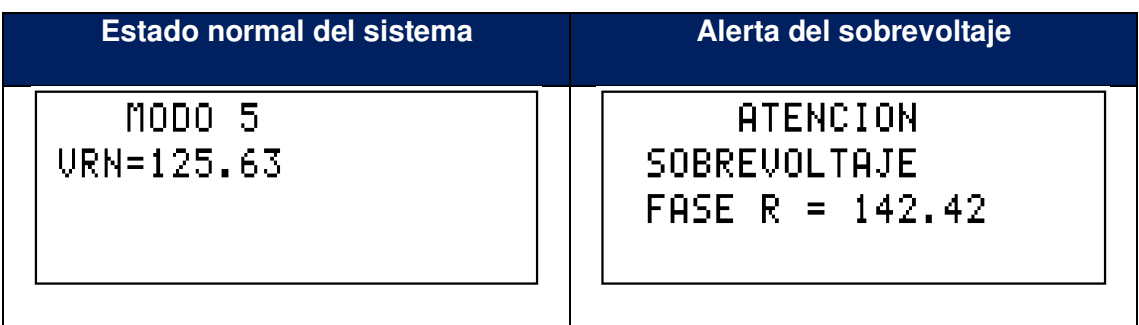

Por ende, como resultado se obtuvo una alerta en la pantalla del LCD indicando para este caso que la fase R tiene un sobrevoltaje y el valor medido de este es mayor al 10% del voltaje nominal establecido.

#### **Prueba de Caída de Voltaje**

<span id="page-40-0"></span>Esta prueba tiene como finalidad verificar el mensaje de alerta de caída de tensión de una fase en el LCD, y con esto validar si existe un decremento mayor o igual al 10% del voltaje nominal, para este caso es de 120 (V).

Para ellos se va a trabajar en el modo 3. Después, se va a alterar el estado de dos interruptores en la fuente de alimentación de la línea 2.

Para simular una caída de tensión es necesario abrir el interruptor D y el interruptor C, lo que provoca que la corriente pase por la resistencia 2 y al estar abierto también el interruptor C, la corriente tiene que circular por ambas resistencias R1 y R2 provocando una pérdida de tensión del 10% en cada una. En la Figura 3.8 se indica el estado de la fuente de alimentación de la línea 2.

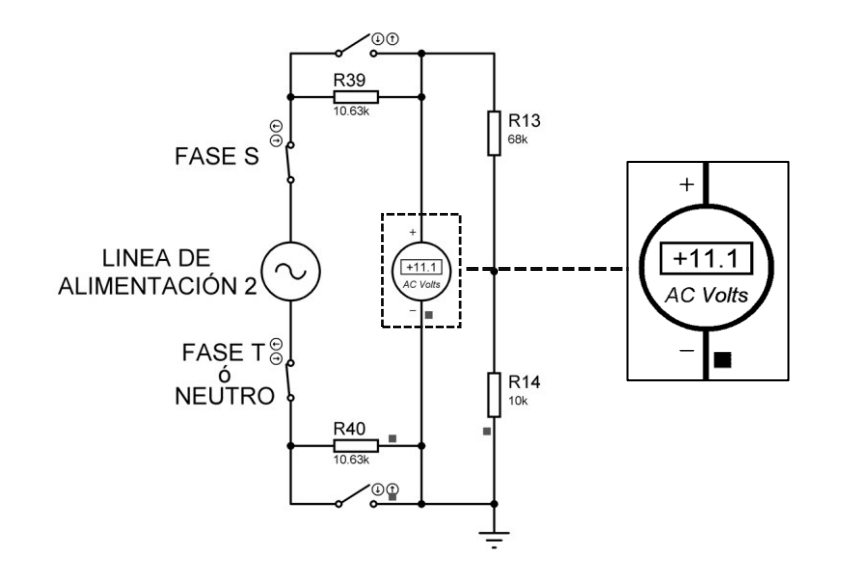

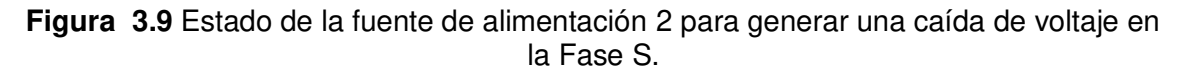

En la [Tabla 3.4](#page-41-0) se muestra el mensaje del modo de trabajo 3 en estado normal y el mensaje de alerta en la fase S cuando existe una caída de voltaje.

<span id="page-41-0"></span>**Tabla 3.4** Mensaje en el LCD en estado normal en el modo de trabajo 3 y mensaje de alerta de caída de voltaje en la fase S.

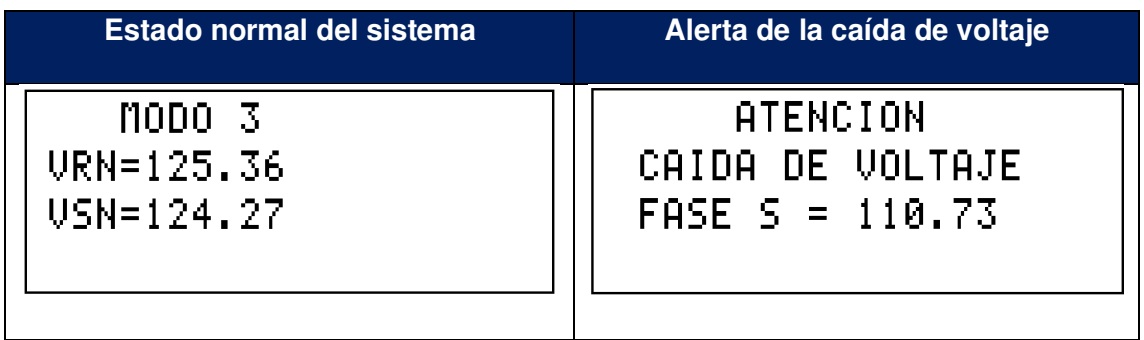

Como resultado se obtiene una alerta en la pantalla del LCD donde muestra una caída de tensión en la fase S con un valor medido menor al 10% del voltaje nominal.

#### **Prueba de Perdida de fase con conexión a neutro**

<span id="page-42-0"></span>La finalidad de dicha prueba es simular la desconexión de una línea en el sistema, y con esto comprobar que el sistema de alerta funciona e indique la alerta de perdida de fase, la fase desconectada y como decae el voltaje en la fuente de alimentación. Además, se requiere verificar la desconexión de las salidas de protección tipo relé cuando existe una alerta en el sistema.

Para esta prueba se va a considerar el modo de trabajo 1. Posteriormente se va a modificar el estado de un interruptor en la fuente de alimentación de la línea 3.

Para generar una pérdida de fase en la simulación se implementó un interruptor en serie a la fuente de voltaje como se muestra en la [Figura 3.3](#page-36-1)**.** Al abrir el interruptor A se bloquea el paso de corriente dejando inhabilitada a la fuente de alimentación.

En la [Figura 3.10](#page-42-1) se muestra la conexión de las salidas de protección en el modo 1.

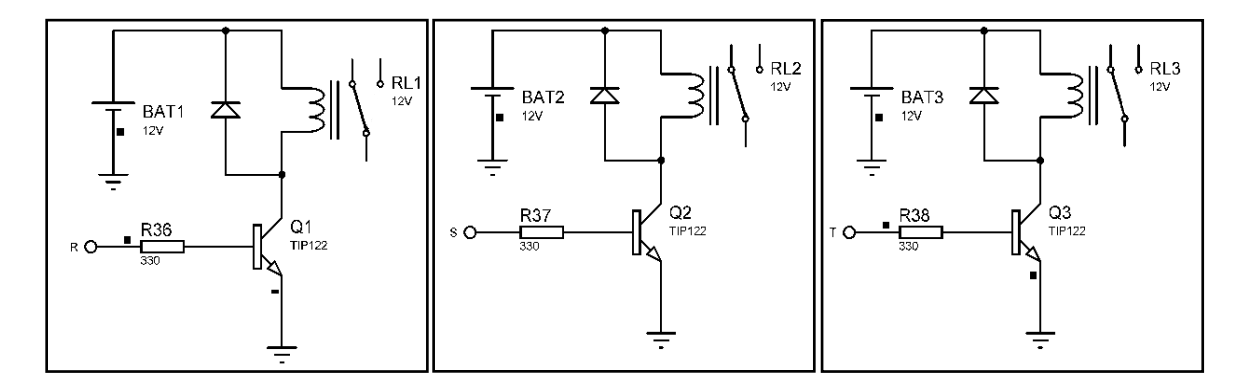

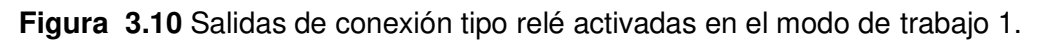

<span id="page-42-1"></span>En la [Figura 3.11](#page-43-0) se muestra la desconexión de la salida de protección en la fase T cuando existe una pérdida de fase en el sistema, cabe recalcar que al retornar al menú principal todas las salidas se desactivan y vuelven a activarse nuevamente al elegir un modo de trabajo.

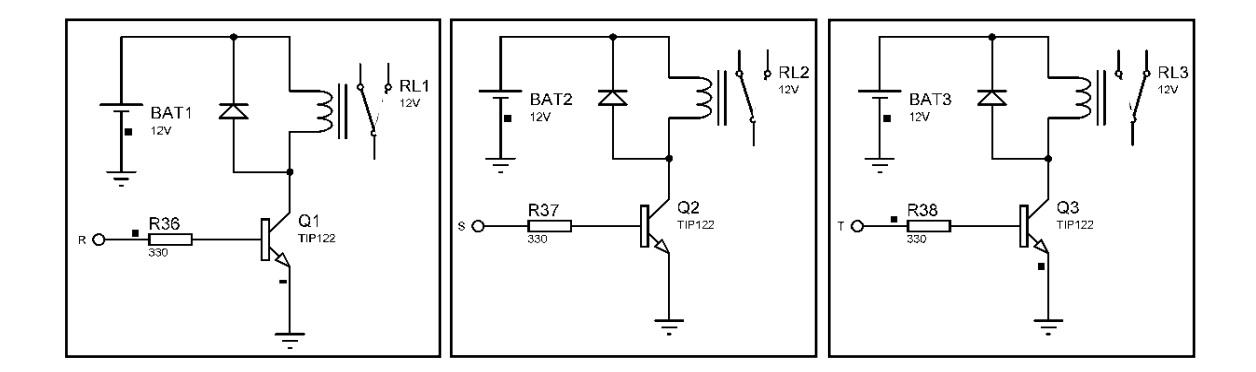

**Figura 3.11** Desconexión de la salida de protección de la fase T.

<span id="page-43-0"></span>En la [Figura 3.12](#page-43-1) se indica el estado del interruptor A en la fuente de alimentación de la línea 3 para provocar una pérdida de fase.

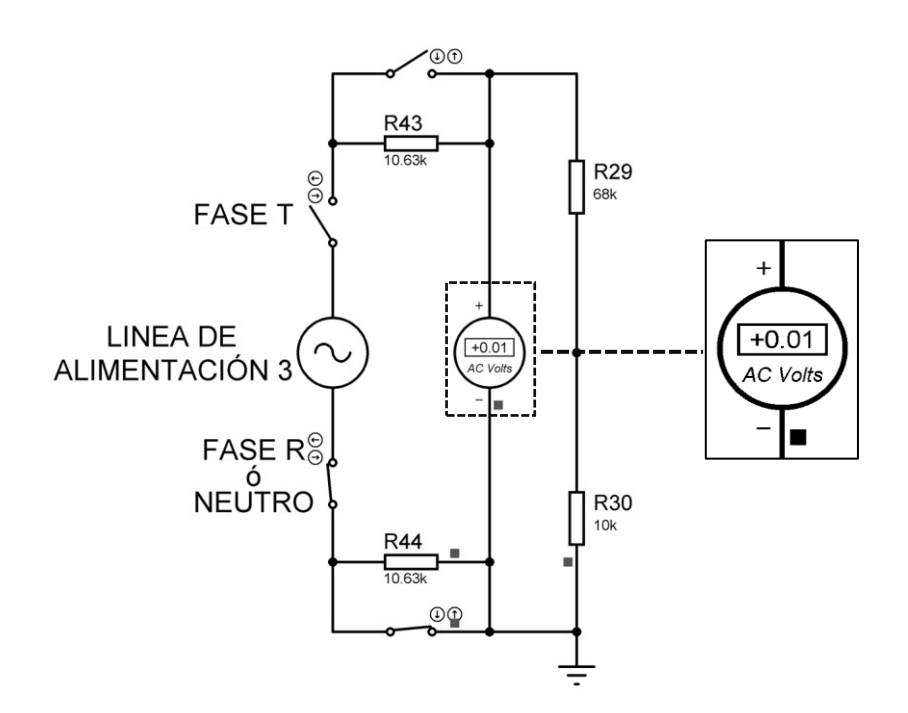

<span id="page-43-1"></span>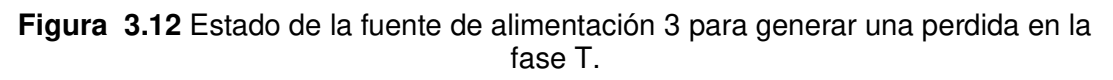

En la [Tabla 3.5](#page-43-2) se indica el mensaje en la pantalla del LCD en el modo de trabajo 1 en estado normal y el mensaje de alerta de perdida de fase T.

<span id="page-43-2"></span>**Tabla 3.5** Mensaje en el LCD del modo de trabajo 1 en estado normal y mensaje de alerta de perdida de fase T.

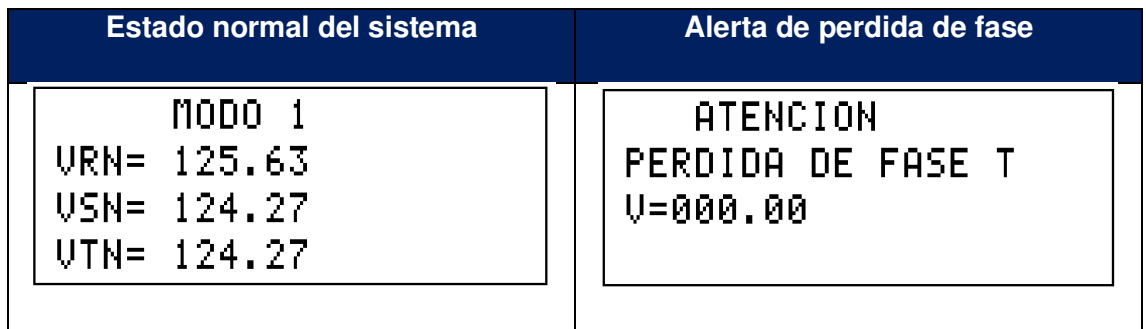

Como resultado se obtiene un mensaje de alerta en el LCD de la perdida de fase T, donde, además, se indica la caída de voltaje, este valor es cero, pero si se indica un valor de voltaje es por la existencia de variaciones en el sistema.

Además, se verificó la desconexión de la salida de protección de la fase T cuando existe una pérdida de fase en la misma, para las otras dos fases ocurre igual cuando existe alguna alerta en el sistema.

#### **Prueba de Perdida de fase sin conexión a neutro**

<span id="page-44-0"></span>Esta prueba tiene como propósito visualizar en la pantalla del LCD una alerta de perdida de fase en el modo 2. Y con ello comprobar que la desconexión de los interruptores en dos fuentes de alimentación que determina la desconexión de una fase.

Para producir una pérdida de fase en un modo de trabajo sin neutro en la simulación se aplicaron dos interruptores en serie, el interruptor A después de la fuente de voltaje y el interruptor B antes de la misma, que representa la conexión con otra línea como se muestra en la [Figura 3.3](#page-36-1)**.** 

Para esta prueba se va a desconectar el interruptor B de la línea 1 (desconexión con la fase S) y el interruptor A de la línea 2 (desconexión de la fase S), para que la programación interprete la perdida de fase S.

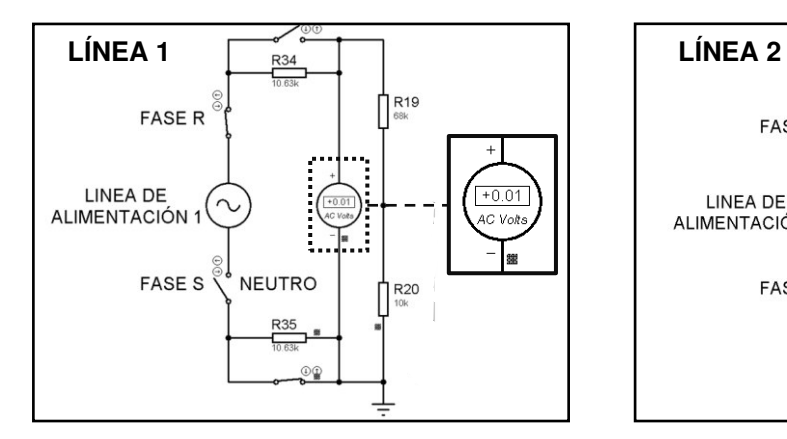

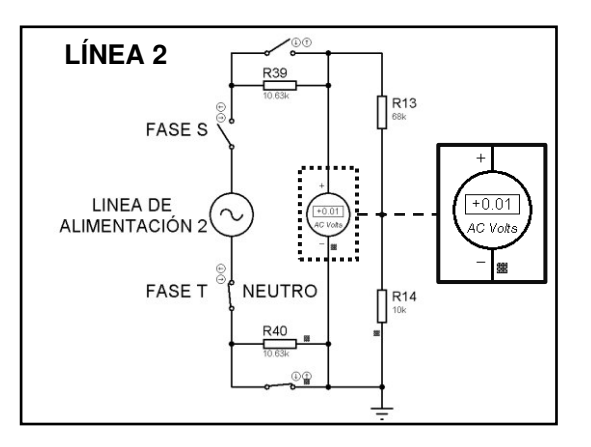

**Tabla 3.6** Pantalla del LCD en modo 2 en estado normal y mensaje de alerta de perdida de fase S.

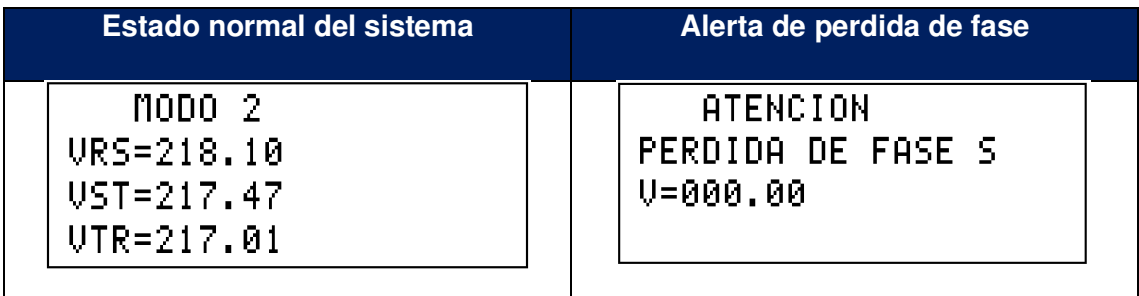

Como resultado se presenta en el modo 2 un mensaje de alerta sobre la perdida de fase S.

#### **Cotización del sistema de monitoreo de voltaje**

<span id="page-45-0"></span>Se presenta en la [Tabla 3.7](#page-45-2) un precio aproximado del costo total de los elementos electrónicos a utilizar para la implementación del sistema en general.

<span id="page-45-2"></span>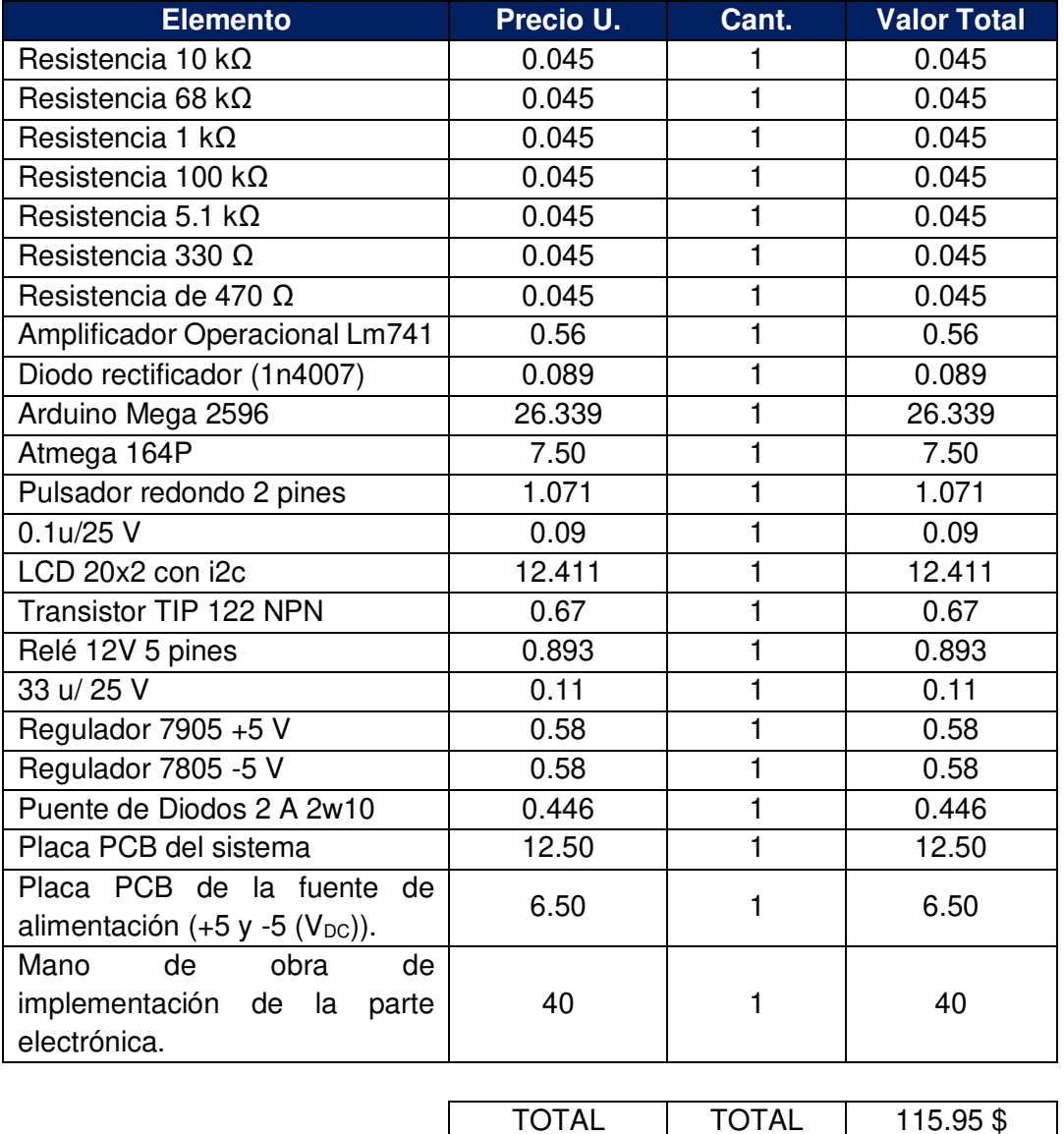

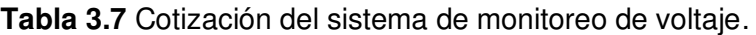

#### **Diseño previo de la carcasa del sistema**

<span id="page-45-1"></span>Por último, se realizó un diseñó previo de la carcasa que contendrá todo el sistema, en la [Figura 3.1](#page-46-0) se explica las posibles localizaciones de algunos elementos del sistema:

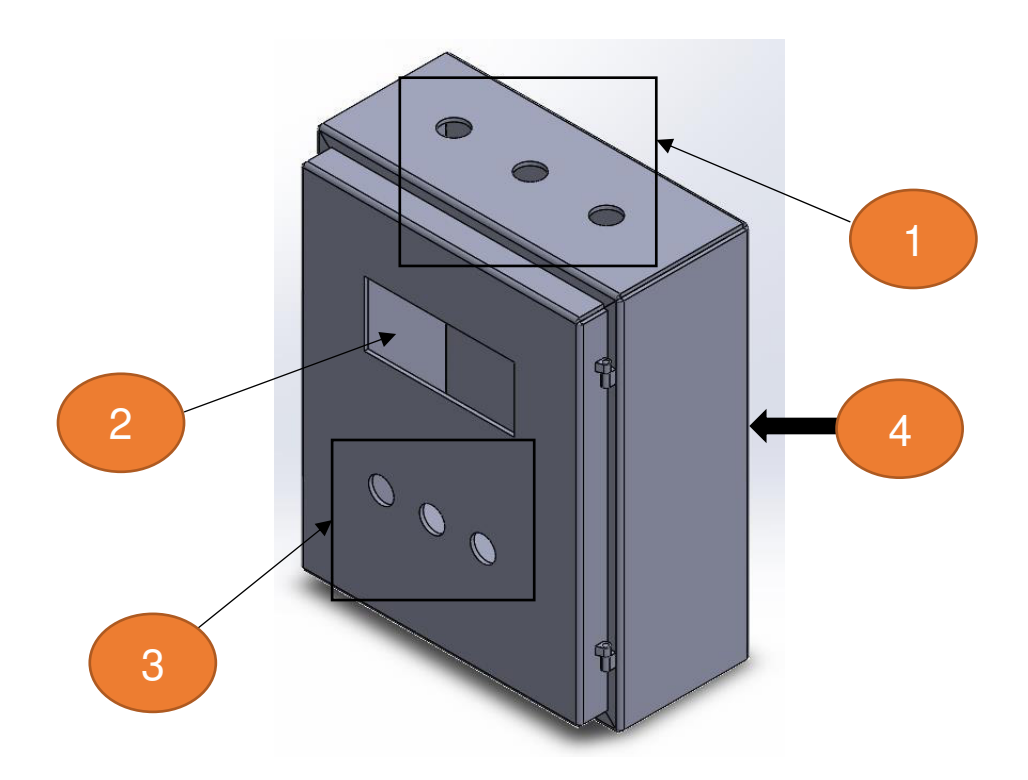

**Figura 3.1** Modelo previo de la carcasa del sistema.

- <span id="page-46-0"></span>4. Líneas de alimentación de entrada del sistema (Fase R, Fase S y Fase T).
- 5. Pantalla de cristal líquido (LCD).
- 6. Pulsadores del sistema (Aceptar, Siguiente y Atrás).
- 7. Carcasa del sistema.

## <span id="page-47-0"></span>**4 CONCLUSIONES**

- Un solo microcontrolador puede cumplir con la programación siguiendo el orden planteado, sin embargo, para asegurar las detecciones de las tres eventualidades mencionadas de forma cuasi instantánea se usó dos microcontroladores, uno para la medición de variables de voltaje y otro para la interacción con el usuario (entrada y salida de datos).
- Para la transmisión de datos entre los microcontroladores se pensó en la comunicación serial, aunque para mejorar el rendimiento del sistema se usó una comunicación en paralelo, ya que él envió de datos es simultáneo y no secuencial.
- Se usó un rectificador de valor absoluto para evitar la disminución de la tensión eléctrica tal como sucede en uno convencional, para que la medición de voltaje no se vea afectada por los diodos.
- Para el sistema de detección de cruce por cero se diseñó un circuito electrónico con la capacidad de soportar una tensión de 127 a 220  $(V_{AC})$ , que son los valores de voltaje a los trabaja el sistema diseñado. En este circuito se añadió un diodo como limitador de voltaje.
- Se diseñó una fuente de alimentación de voltaje para los amplificadores operacionales de valor +5 y -5 ( $V_{DC}$ ), consta de 4 etapas con diferentes elementos electrónicos.
- Se realizaron los diseños de las placas PCB's de los siguientes circuitos: fuente de alimentación de los amplificadores operacionales y el circuito general del supervisor de voltaje, en cada imagen se describió la posición de las pistas.
- Se ingresáron los valores de voltaje medidos en las líneas de alimentación del tablero del Laboratorio LTI-AI en los suministros de voltaje de la simulación, para que los datos simulados se acerquen a los reales.
- Para el envío de datos, se desarrolló un método que separar la parte entera y decimal de los voltajes almacenados en el microcontrolador esclavo, creando dos variables (tipo de dato) para cada línea de alimentación. Finalmente, el tipo de dato creado se enviará al microcontrolador maestro en un orden especificado.
- Para detectar la secuencia se implementó una variable llamada "sec" en las tres interrupciones utilizadas, esta variable toma valores diferentes dependiendo del orden en el que se encuentren los voltajes de las líneas de alimentación y solo dos de estos valores se tomaron en cuenta para detectar la secuencia.

## <span id="page-48-0"></span>**5 RECOMENDACIONES**

- Para ver las conexiones de los transformadores de la entrada del sistema basta con ir al capitulo dos y revisar los modos de conexión, se tendrán conexiones diferentes dependiendo del modo en el que se trabaje, estas configuraciones serán esenciales al momento de implementar el sistema de monitoreo de voltaje en el Laboratorio LTI-AI.
- Para provocar una desconexión en una de las tres fases en un modo bifásico se tiene que revisar en el capítulo tres (Resultados), en específico la prueba de pérdida de fase sin conexión a neutro.

## <span id="page-49-0"></span>**6 REFERENCIAS BIBLIOGRÁFICA**

- [1] netinbag, «netinbag.com,» 2022. [En línea]. Available: https://bit.ly/3nEpog2. [Último acceso: 04 Julio 2022].
- [2] Conelec, Regulacion No. CONELEC 004/1, Quito: Ecuador, 2016.
- [3] D. A. B. Soria, «Diseño de un sistema de monitoreo y alarma para el sistema de respaldo electrico de la empresa PUNTONET en la cuidad de Cuenca aplicado al nodo ubicado en Barabon,» Cuenca, 2012.
- [4] M. F. C. Morocho, «Desarrollo e implementación de un sistema de medición, monitoreo y control de carga eléctrica para aplicaciones domésticas,» Cuenca, 2015.
- [5] R. C. Lisperguer, Análisis de las tarifas del sector eléctrico, Santiago: Publicaciones CEPAL, 2020.
- [6] Microchip, «MICROCHIP,» Microchip Technology Inc, 4 Marzo 2017. [En línea]. Available: https://microchipsupport.force.com/s/article/UC3-Linking-with-math-Library. [Último acceso: 15 Julio 2022].
- [7] A. Antoni, «Scribd,» 24 Septiembre 2017. [En línea]. Available: https://es.scribd.com/document/359705996/Manejo-de-Interrupciones. [Último acceso: 16 Julio 2022].
- [8] G. G. R. Néstor Gohen, Metologia de la Investigacion, ¿Para que?, Argentina: Editorial Teseo, 2019.
- [9] D. R. E-Marmolejo, «heptro-store,» 2017. [En línea]. Available: https://hetprostore.com/TUTORIALES/microcontrolador/#:~:. [Último acceso: 20 Julio 2020].
- [10] M. Zamora, «scribd,» 30 Abril 2018. [En línea]. Available: https://es.scribd.com/document/377759307/Reporte-Fuente-de-Voltaje-5-12-y-12 volts. [Último acceso: 24 Julio 2022].
- [11] M. Á. R. Pozueta, Maquinas Eléctricas II, España: Mountain, 2018.

[12] Author, «respuestasrapidas,» 19 Julio 2020. [En línea]. Available: https://respuestasrapidas.com.mx/que-angulo-de-desfasamiento-existe-en-unsistema-trifasico-entre-cada-fase/. [Último acceso: 01 Agosto 2022].

## <span id="page-51-0"></span>**7 ANEXOS**

- ANEXO I. Certificado de Originalidad
- ANEXO II. Certificado de Funcionamiento de Trabajo de Integración Curricular
- ANEXO III. Programación del sistema esclavo

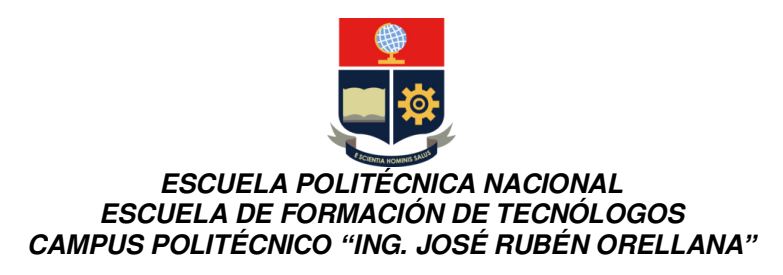

## <span id="page-52-0"></span>**ANEXO I. CERTIDICADO DE ORIGINALIDAD**

Quito, D.M. 15 de agosto de 2022

De mi consideración:

Yo, Pablo Andrés Proaño Chamorro, en calidad de Director del Trabajo de Integración Curricular titulado SIMULACIÓN DE UN SISTEMA DE MONITOREO DE VOLTAJE PARA EL TABLERO DEL LABORATORIO LTI-AI USANDO MICROCONTROLADORES asociado a Simulación del sistema esclavo de medición, supervisión de voltaje y secuencia de pulso elaborado por el estudiante LEONARDO STEVEN TIGRERO ASTUDILLO de la carrera en Tecnología Superior en Electromecánica, certifico que he empleado la herramienta Turnitin para la revisión de originalidad del documento escrito desde el Resumen hasta el capítulo de Conclusiones y recomendaciones, producto del Trabajo de Integración Curricular indicado.

#### **El documento escrito tiene un índice de similitud del 7%**.

Es todo cuanto puedo certificar en honor a la verdad, pudiendo el interesado hacer uso del presente documento para los trámites de titulación.

NOTA: Se adjunta el informe generado por la herramienta Turnitin.

Atentamente,

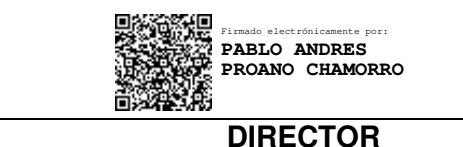

Ing. Pablo Andrés Proaño Chamorro, Msc. Técnico Docente a Tiempo Completo, ESFOT-EPN

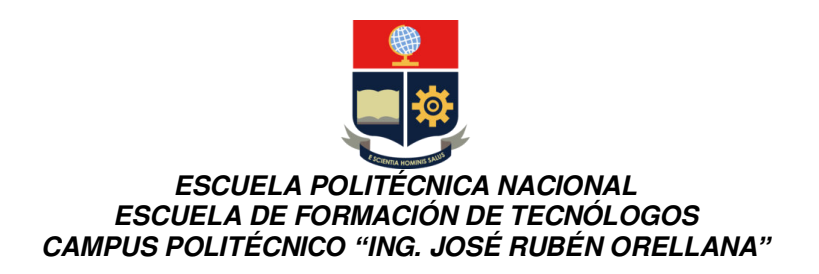

# SIMULACIÓN DE UN SISTEMA DE MONITOREO DE VOLTAJE **PARA EL TABLERO DEL LABORATORIO LTI-AI USANDO MICROCONTROLADORES -**SIMULACIÓN DEL SISTEMA ESCLAVO DE MEDICIÓN, SUPERVISIÓN DE VOLTAIE Y

Submission date: 15-Aug-2022 05:51PM (UTC-0500) Submission ID: 188296 $\mathbb{Q}$ s $\Box$  $\frac{1}{2}$ ven.pdf (2.02M) File name: rabaio UIC Electromec nic Word count: 7201 by Leonardo Steven Tigrero Astudillo **Character count: 34487** 

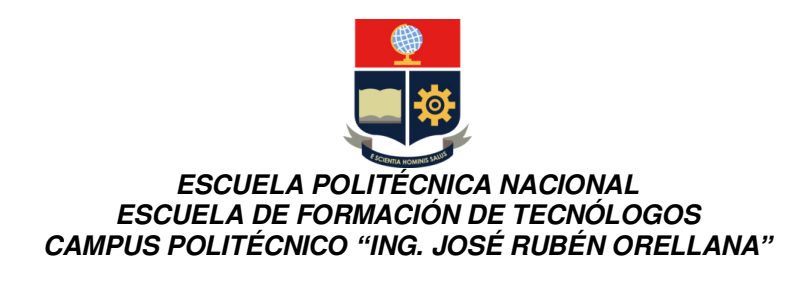

SIMULACIÓN DE UN SISTEMA DE MONITOREO DE VOLTAIE PARA EL TABLERO DEL LABORATORIO LTI-AI USANDO MICROCONTROLADORES - SIMULACIÓN DEL SISTEMA ESCLAVO DE MEDICIÓN, SUPERVISIÓN DE VOLTAJE Y **SECUENCIA DE PU** 

**ORIGINALITY REPORT**  $0/6$ **INTERNET SOURCES PUBLICATIONS STUDENT PAPERS** SIMILARITY INDEX **PRIMARY SOURCES** dspace.ups.edu.ec  $0/6$ Internet Source Submitted to Escuela Politecnica Nacional **Student Paper** bibdigital.epn.edu.ec  $\overline{3}$  $0/2$ Internet Source docplayer.es  $\Delta$  $\log$ Internet Source hdl.handle.net  $<$  1 %  $5<sup>1</sup>$ **Internet Source**  $1<sub>%</sub>$ Diego P. Chacon-Troya, Oscar Ortiz Gonzalez,  $6<sup>1</sup>$ Pablo Campoverde Campoverde. "Domotic application for the monitoring and control of residential electrical loads", 2017 IEEE 37th **Central America and Panama Convention** (CONCAPAN XXXVII), 2017

Publication

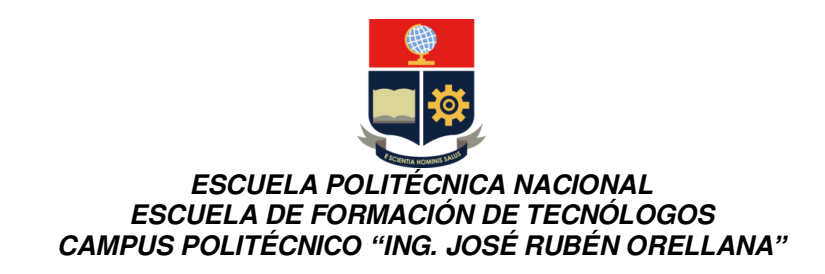

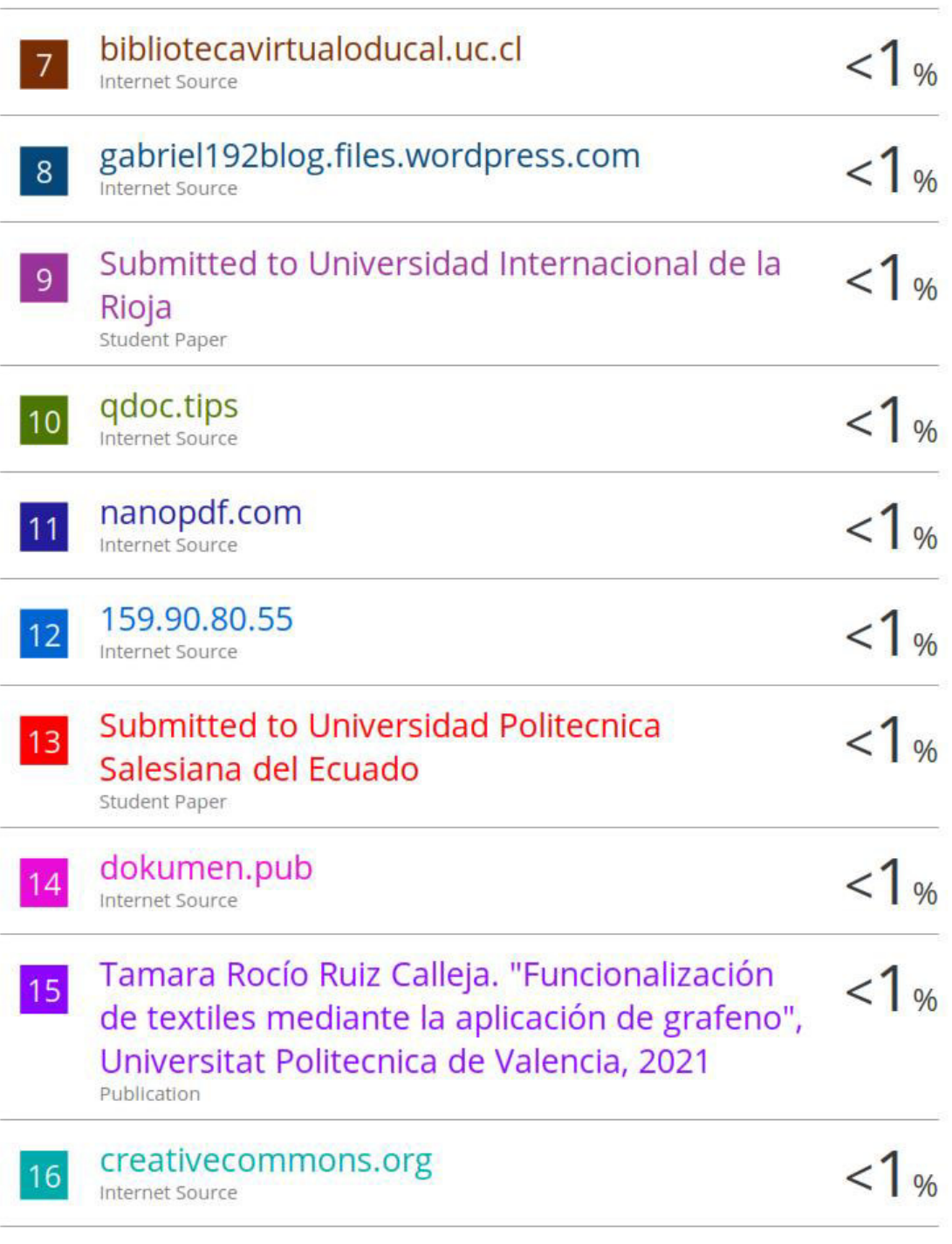

repositorio.upao.edu.pe

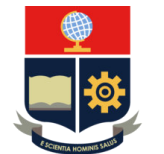

#### **ESCUELA POLITÉCNICA NACIONAL ESCUELA DE FORMACIÓN DE TECNÓLOGOS CAMPUS POLITÉCNI***CO "***ING. JOSÉ RUBÉN ORELLANA***"*

**Internet Source**  $|17|$  $<$  1 %  $1<sub>8</sub>$ Carla Terrón Santiago. "Desarrollo e  $|18|$ implementación de un banco de ensayos virtual de aerogeneradores para diferentes regímenes de funcionamiento y condiciones de fallo", Universitat Politecnica de Valencia, 2022 Publication ainsuca.javeriana.edu.co  $1\%$  $|19|$ Internet Source ri.ues.edu.sv  $|20|$ Internet Source  $1<sub>%</sub>$ www.scribd.com  $|21|$ **Internet Source**  $1<sub>%</sub>$ www.tucaninformatica.com  $|22|$ **Internet Source**  $1<sub>%</sub>$ Submitted to BENEMERITA UNIVERSIDAD  $|23|$ **AUTONOMA DE PUEBLA BIBLIOTECA Student Paper** Maria Florencia Zabaloy, Valentina Viego.  $1<sub>%</sub>$ 24 "Household electricity demand in Latin America and the Caribbean: A meta-analysis of price elasticity", Utilities Policy, 2022 Publication

 $25$ 

techlandia.com

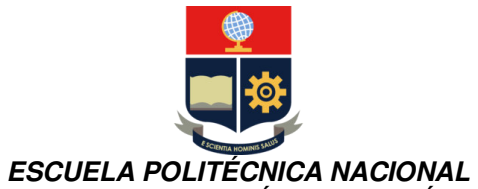

## **ESCUELA DE FORMACIÓN DE TECNÓLOGOS CAMPUS POLITÉCNI***CO "***ING. JOSÉ RUBÉN ORELLANA***"*

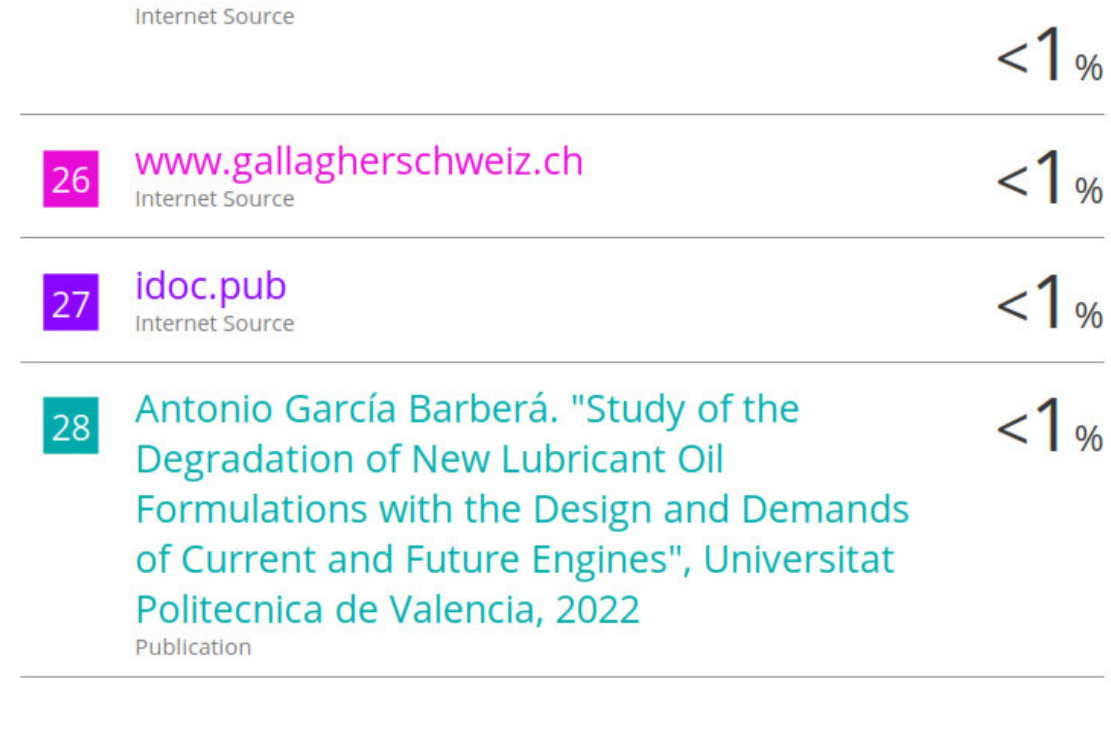

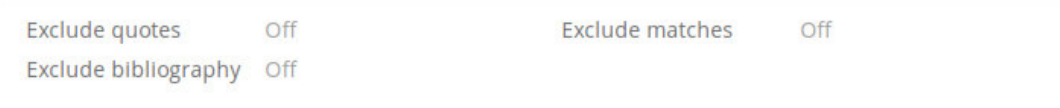

## <span id="page-58-0"></span>**ANEXO II. CERTIFICADO DE FUNCIONAMIENTO DE TRABAJO DE INTEGRACIÓN CURRICULAR**

DMQ, 15 de agosto de 2022

Yo, Pablo Andrés Proaño Chamorro, docente a tiempo completo de la Escuela Politécnica Nacional y como director de este trabajo de integración curricular, certifico que he constatado el funcionamiento de la simulación del sistema esclavo de medición, supervisión de voltaje y secuencia de pulso, la cual fue implementado por el estudiante Leonardo Steven Tigrero Astudillo.

El proyecto cumple con los requerimientos de diseño y parámetros necesarios para que los usuarios de la ESFOT puedan usar las instalaciones con seguridad para los equipos y las personas.

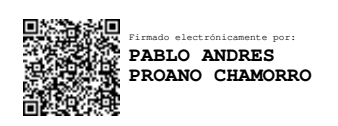

**DIRECTOR**  Ing. Pablo Andrés Proaño Chamorro., Msc.

\_\_\_\_\_\_\_\_\_\_\_\_\_\_\_\_\_\_\_\_\_\_\_\_\_\_\_\_\_\_\_\_\_\_\_\_\_\_\_\_\_\_\_\_\_\_\_\_\_\_\_\_\_\_\_\_\_\_\_\_\_\_\_\_\_\_\_\_\_

Ladrón de Guevara E11-253 y Andalucía | Edificio N. 21 | Área 7 | Oficina 28 **Correo**: pablo.proano@epn.edu.ec | **Ext**: 2729

## <span id="page-59-0"></span>**ANEXO III. PROGRAMACIÓN DEL SISTEMA ESCLAVO**

//Adición de las librerías// #define F\_CPU 8000000UL #include <avr/io.h> #include <avr/interrupt.h> #include "math.h" //Creación de variables// int prueba=0; float senalR=0; float voltajeR=0; float senalS=0; float voltajeS=0; float senalT=0; float voltajeT=0; int secuencia=0; int sec=0; int ModuloR=226; int decimalR=0; int ModuloS=0; int decimalS=0; int ModuloT=0; int decimalT=0; int puntero=0; int pot=0; int main(void) { //Configuración de Puertos// DDRD=0b00000; DDRF=0b00000; DDRK=0b00000000; DDRG=0B111111; DDRH=255; DDRJ=255; //Configuración de Interrupciones// EICRA=0B101010; EIMSK=0B1111; sei();

 //Configuración del Timer Para mandar los datos:// //Timer en modo normal:// TCCR5A=0b00000000; //Preescalador en x1// TCCR5B=0b00000001; //Activo interrupciones de comparación A1// TIMSK5=0b00000010; //Configuro el preescalador para 2.75 ms (ver Excel adjunto)// OCR5A=15999; TCNT5=0; ADMUX=0b01010000; ADCSRA=0B11000011;  $ADCSRA$   $=$  $(1 <$ ADSC $)$ ; while (ADCSRA & (1<<ADSC)); pot = ADCW; while (1) { if  $(sec==20)$  { secuencia=1; } if  $(sec==11)$  { secuencia=2; } PORTG= secuencia; } } ISR(INT0\_vect) { //Configuración del Timmer://

normal:// TCCR1A=0b00000000; //Preescalador en x1// TCCR1B=0b00000010; //Activo interrupciones de comparación A1// TIMSK1=0b00000110; //Configuro el preescalador para 10 ms (ver Excel adjunto)// OCR1A=3799; OCR1B=11109;  $TCNT1=0$ : //Operación matemática para determinar la secuencia// sec=2; } ISR(INT1\_vect) { //Configuración del Timmer:// //Timer en modo normal:// TCCR3A=0b00000000; //Preescalador en x1// TCCR3B=0b00000010; //Activo interrupciones de comparación A1// TIMSK3=0b00000110; //Configuro el preescalador para 10 ms (ver Excel adjunto)// OCR3A=3799; OCR3B=11109; TCNT3=0; //Operación matemática para determinar la secuencia// sec=sec+3;

//Timer en modo

} ISR(INT2\_vect) { //Configuración del Timmer:// //Timer en modo normal:// TCCR4A=0b00000000; //Preescalador en x1// TCCR4B=0b00000010; //Activo interrupciones de comparación A1// TIMSK4=0b00000110; //Configuro el preescalador para 10 ms (ver Excel adjunto)// OCR4A=3799; OCR4B=11109; TCNT4=0 //Operación matemática para determinar la secuencia// sec=sec\*4; } ISR(TIMER1\_COMPA\_ vect) { //Lectura del ADC0 ADMUX=0B01000000; ADCSRA=0B11000011; ADCSRA |=  $(1 <$ ADSC $);$  //Esperamos a que el ADC este completo// while (ADCSRA & (1<<ADSC)); // Leemos el valor del ADC en 10 bits// senalR = ADCW; //Transformamos la medición a voltios y se usa la ecuación de precisión// voltajeR=(senalR\*0.270 9)-0.6061; ModuloR=voltajeR;

 decimalR=(voltajeR-ModuloR)\*100; } ISR(TIMER1\_COMPB\_ vect) { ModuloR=0: decimalR=0; voltajeR=0; //Detengo el Timer 1://  $TCNT1=0$ ; } ISR(TIMER3\_COMPA\_ vect)  $\{$  //Detengo el Timer 3: TCCR3B=0; //Lectura del ADC1// ADMUX=0B01000001; ADCSRA=0B11000011;  $ADCSRA$   $=$  $(1 <$ ADSC $);$  // Esperamos a que el ADC este completo// while (ADCSRA & (1<<ADSC)); // Leemos el valor del ADC en 10 bits//  $senals = ADCW$ : // Transformamos la medición a voltios y se usa la ecuación de precisión// voltajeS=(senalS\*0.270 9)-0.6061; ModuloS=voltajeS; decimalS=(voltajeS-ModuloS)\*100; } ISR(TIMER3\_COMPB\_ vect) { ModuloS=0; decimalS=0; voltajeS=0; //Detengo el Timer 3:// TCNT3=0; } ISR(TIMER4\_COMPA\_ vect)

{ //Detengo el Timer 4:// TCCR4B=0; //Lectura del ADC2 ADMUX=0B01000010; ADCSRA=0B11000011;  $ADCSRA$   $=$ (1<<ADSC); // Esperamos a que el ADC este completo// while (ADCSRA & (1<<ADSC)); // Leemos el valor del ADC en 10 bits  $senaIT = ADCW$ : // Transformamos la medición a voltios y se usa la ecuación de precisión// voltajeT=(senalT\*0.270 9)-0.6061; ModuloT=voltajeT; decimalT=(voltajeT-ModuloT)\*100; } ISR(TIMER4\_COMPB\_ vect) { ModuloT=0; decimalT=0; voltajeT=0: //Detengo el Timer 4: TCNT4=0; } //Configuración para el envío de datos// ISR(TIMER5\_COMPA\_ vect) { TCNT5=0; switch (puntero) { case 0: puntero=1; PORTJ=0; PORTH=ModuloR; break; case 1:

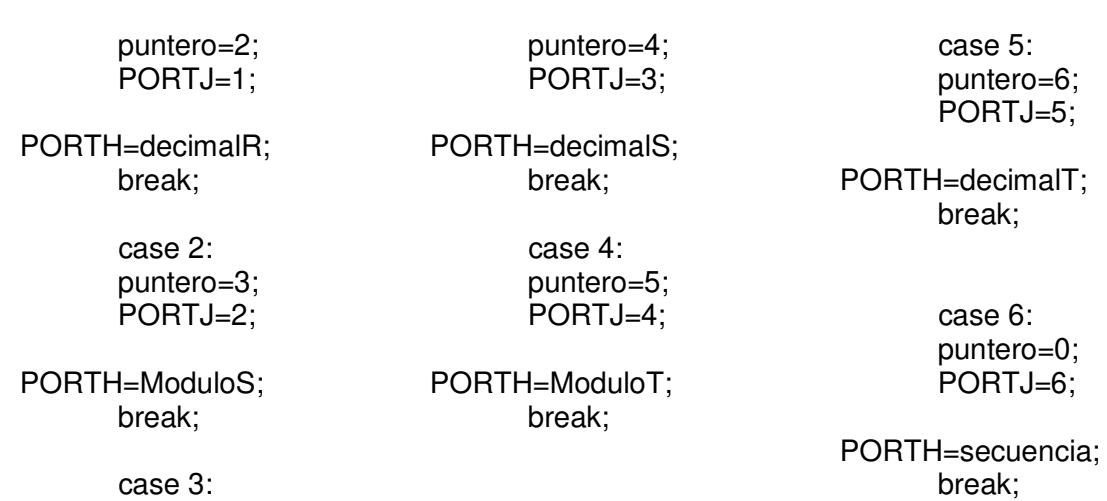

case 3:

61